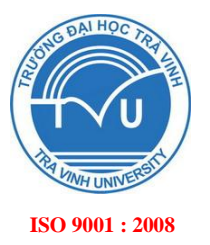

# TRƯỜNG ĐẠI HỌC TRÀ VINH **HỘI ĐỒNG KHOA HỌC**

# **BÁO CÁO TỔNG KẾT** ĐỀ TÀI NGHIÊN CỨU KHOA HỌC CẤP TRƯỜNG

# **THIẾT KẾ HỆ THỐNG NHÚNG CHO THIÊT BỊ NỘI SOI NHA KHOA**

**Chủ nhiệm đề tài: ThS. TRẦN SONG TOÀN Chức danh: Giảng viên**

**Đơn vị: Khoa Kỹ thuật & Công nghệ**

*Trà Vinh, ngày 01 tháng 8 năm 2017*

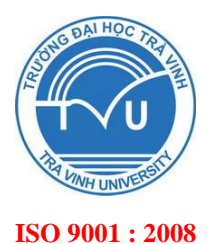

# TRƯỜNG ĐẠI HỌC TRÀ VINH **HỘI ĐỒNG KHOA HỌC**

# **BÁO CÁO TỔNG KẾT** ĐỀ TÀI NGHIÊN CỨU KHOA HỌC CẤP TRƯỜNG

# **THIẾT KẾ HỆ THỐNG NHÚNG CHO THIÊT BỊ NỘI SOI NHA KHOA**

**Xác nhận của cơ quan chủ quản** *(Ký, đóng dấu, ghi rõ họ tên)*

**Chủ nhiệm đề tài** *(Ký, ghi rõ họ tên)*

**Trần Song Toàn**

*Trà Vinh, ngày 01 tháng 8 năm 2017*

# **TÓM TẮT**

<span id="page-2-0"></span>Nội dung bài báo cáo trình bày quá trình xây dựng hệ thống nhúng cho thiết bị nội soi nha khoa. Board nhúng được sử dụng là Rasberry Pi3 cùng với camera nội soi để lấy hình ảnh răng miệng. Hệ thống được thiết kế dưới dạng giao diện người dùng (GUI).

Quá trình xây dựng các ứng dụng được thực hiện trên phần mềm QtCreator. Ảnh răng được chụp từ camera nội soi sẽ được cải thiện bằng cách điều chỉnh độ sáng và độ tương phản. Ảnh còn được phân tách dựa trên thuật toán phát hiện đối tượng trên ảnh. Các thuật toán xử lý ảnh này được thực hiện bằng thư viện xử lý ảnh OpenCV.

Hệ thống được thiết kế hoàn chỉnh với giao diện tiếng Việt và được thao tác trên màn hình cảm ứng điện dung kích thước 7 inch.

<span id="page-3-0"></span>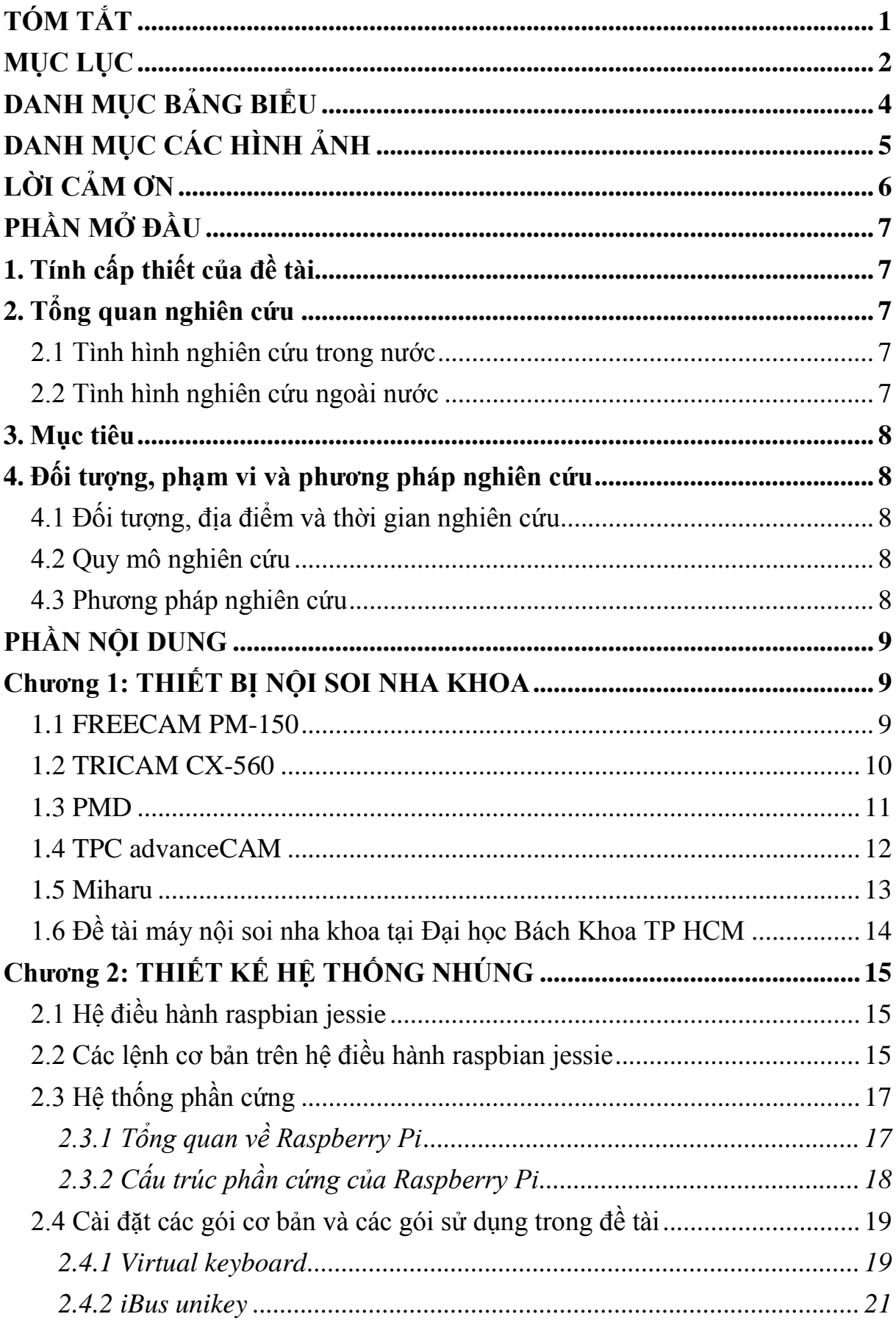

# **MUC LUC**

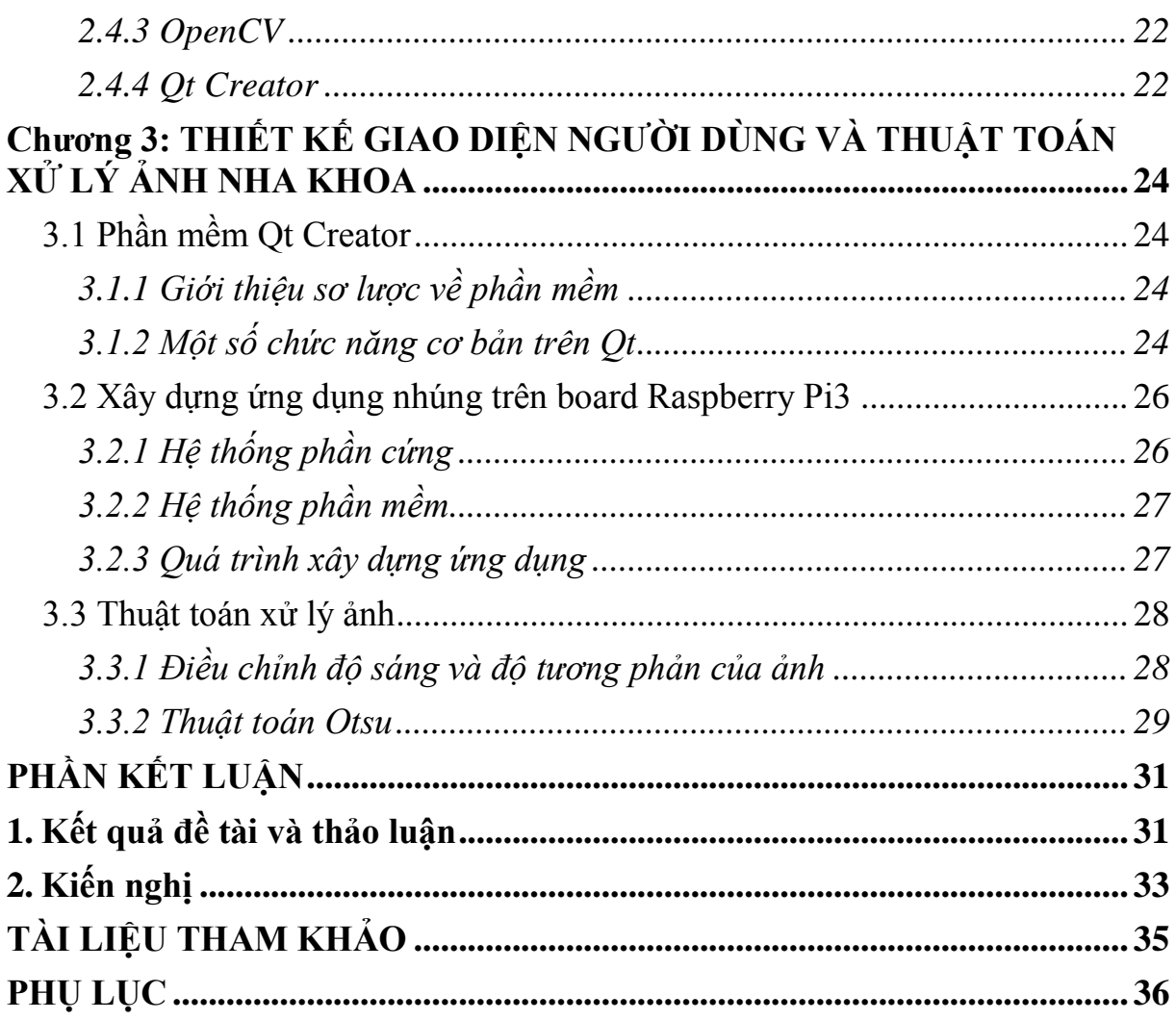

# **DANH MỤC BẢNG BIỂU**

<span id="page-5-0"></span>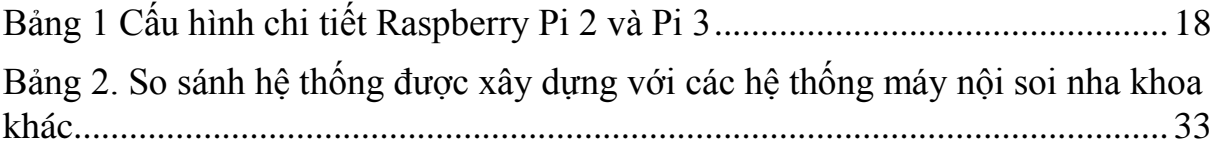

# **DANH MỤC CÁC HÌNH ẢNH**

<span id="page-6-0"></span>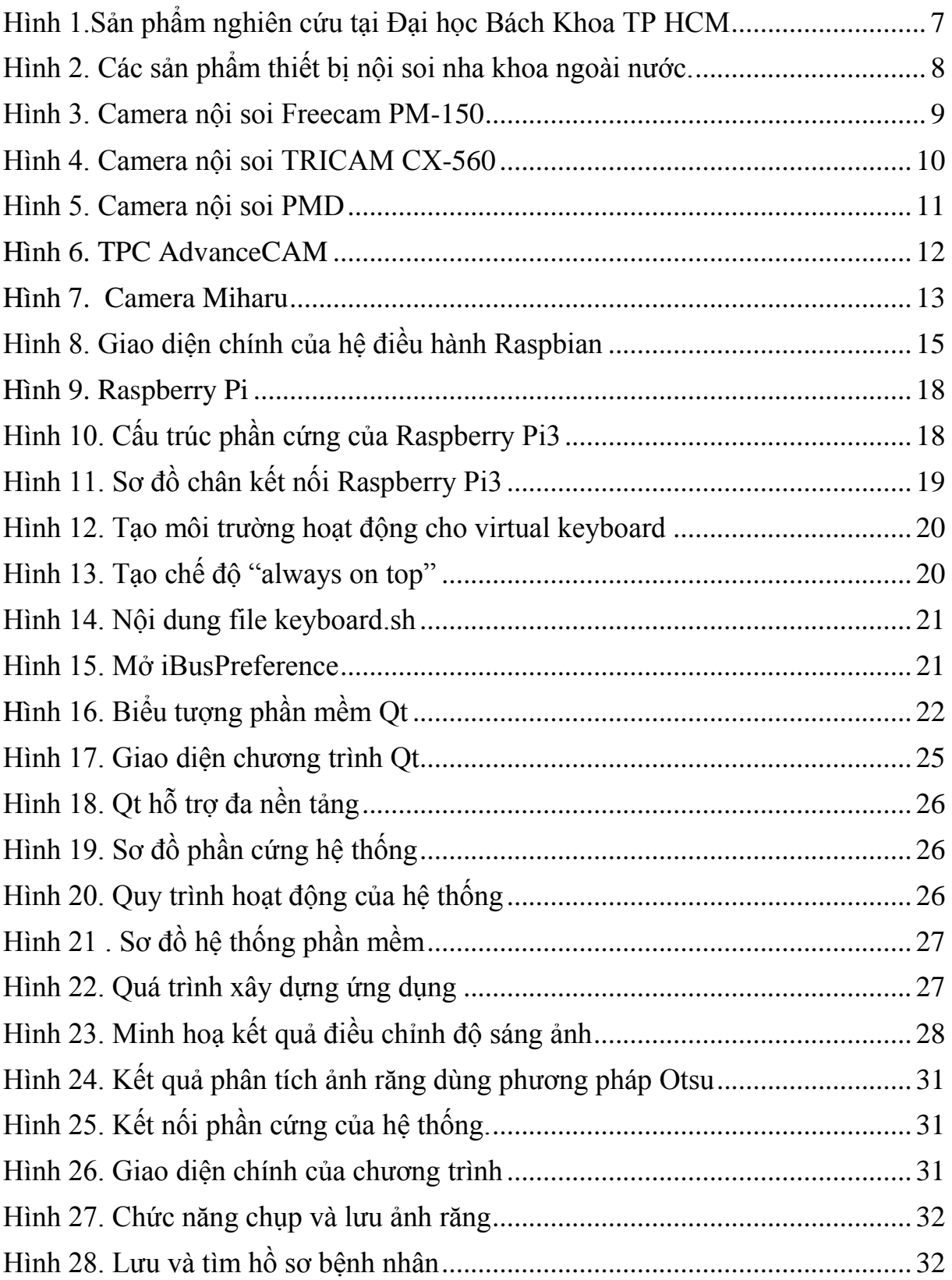

# **LỜI CẢM ƠN**

<span id="page-7-0"></span>Tác giả xin gửi lời cảm ơn chân thành đến lãnh đạo Khoa Kỹ thuật & Công nghệ đã tạo điều kiện tốt nhất cho tác gải hoàn thành đề tài nghiên cứu khoa học. Tác giả cũng gửi lời cảm ơn đến các đồng nghiệp công tác tại bộ môn Điện tử Viễn thông luôn giúp đở về chuyên môn và có những đóng góp chân thành đối với đề tài. Cuối cùng tác giả cám ơn đến gia đình và bạn bè đã cổ vũ và động viên tinh thần trong suốt thời gian thực hiện đề tài.

# **PHẦN MỞ ĐẦU**

#### <span id="page-8-1"></span><span id="page-8-0"></span>**1. Tính cấp thiết của đề tài**

Ngày nay nhu cầu hiện đại hoá các thiết bị luôn được ưu tiên. Đặc biệt trong lĩnh vực y khoa, các thiết bị ngày càng hiện đại. Các thiết bị luôn yêu cầu thiết kế có độ chính xác cao. Ở lĩnh vực nha khoa, nhu cầu khám chữa bệnh về răng cũng ngày càng tăng cao. Việc sử dụng các thiết bị hỗ trợ cho việc khám răng là hết sức cần thiết. Sự nhỏ gọn, tiện dụng là một ưu thế rất lớn của các thiết bị nha khoa. Việc thiết kế một thiết bị nội soi nha khoa sẽ cung cấp thiết bị có kích thước nhỏ gọn, dễ dàng di chuyển vẫn đảm đầy đủ các tính năng của một thiết bị nội soi thông dụng.

#### <span id="page-8-2"></span>**2. Tổng quan nghiên cứu**

#### <span id="page-8-3"></span>**2.1 Tình hình nghiên cứu trong nƣớc**

Hiện tại trong nước chưa có hãng sản xuất sản phẩm này. Tại Đại học Bách Khoa TPHCM đã có đề tài nghiên cứu về sản phẩm này, sản phẩm được thực thiết kế trên Board nhúng Friendly ARM có hỗ trợ tiếng Việt và lưu trữ thông tin bênh nhân, tuy nhiên tốc độ xử lý của Board nhúng còn thấp.

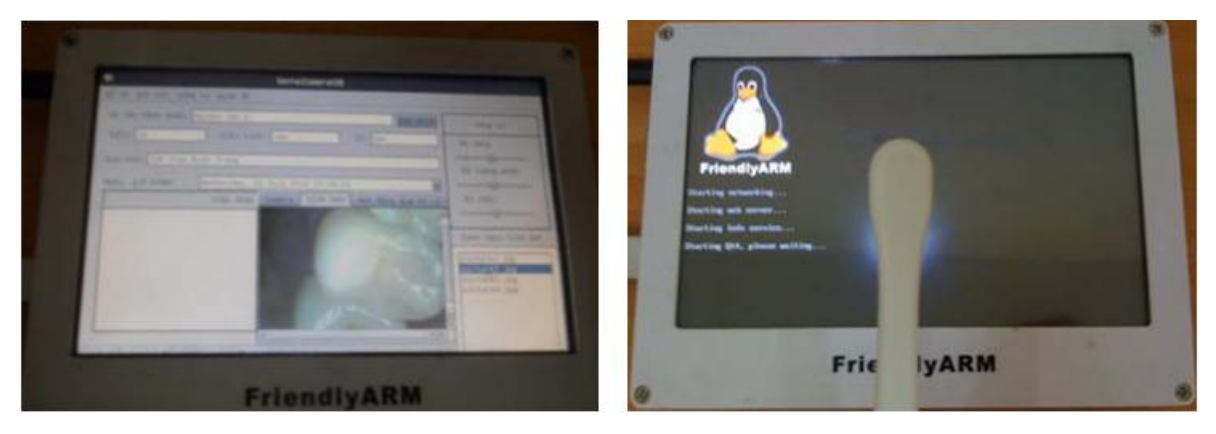

*Hình 1.Sản phẩm nghiên cứu tại Đại học Bách Khoa TP HCM*

#### <span id="page-8-5"></span><span id="page-8-4"></span>**2.2 Tình hình nghiên cứu ngoài nƣớc**

Các sản phẩm nội soi nha khoa ở các nước ngoài đã được nghiên cứu và phát triển điển hình như: Miharu (Nhật), Hao Health Instrument &Equipment Co.,Ltd (Trung Quốc), Bose View (Trung Quốc), Dental Clinic Antalya (Thổ Nhĩ Kỳ). Đặc điểm chung của các thiết bị này chỉ hiển thị hình ảnh răng, tuy nhiên giá thành còn cao, không hỗ trợ tiếng Việt và chưa có phần mềm quản lý bệnh nhân…

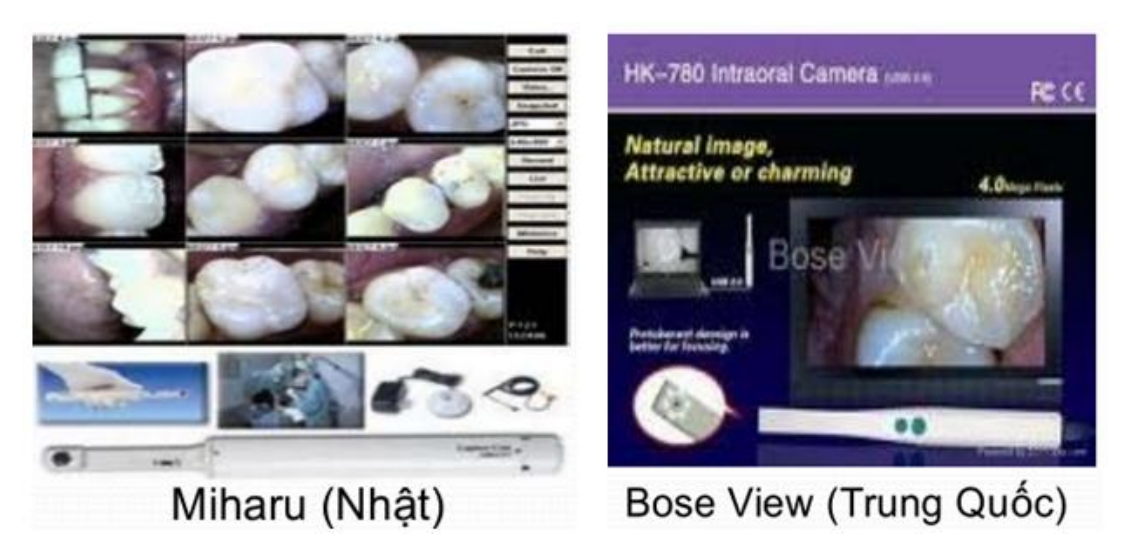

*Hình 2. Các sản phẩm thiết bị nội soi nha khoa ngoài nước.*

### <span id="page-9-5"></span><span id="page-9-0"></span>**3. Mục tiêu**

Thiết kế máy nội soi nha khoa trên hệ thống nhúng, giúp cho bác sĩ nha khoa có thể theo dõi và xử lý các bệnh về răng miệng.

Thiết kế hệ thống giao diện người dùng giúp cho việc sử dụng và quản lý bệnh nhân dễ dàng và phù hợp với việc khám chữa bệnh ở Việt Nam.

# <span id="page-9-1"></span>**4. Đối tƣợng, phạm vi và phƣơng pháp nghiên cứu**

#### <span id="page-9-2"></span>**4.1 Đối tƣợng, địa điểm và thời gian nghiên cứu**

Đề tài tập trung nghiên cứu tìm hiểu nguyên tắc hoạt động các thiết bị nội soi nha khoa đã và đang được nghiên cứu và sử dụng. Việc sử dụng và thiết kế ứng dụng trên các hệ thống nhúng là yêu cầu then chốt cho quá trình thực hiện đề tài.

# **4.2 Quy mô nghiên cứu**

<span id="page-9-3"></span>Đề tài nghiên cứu sản phẩm thiết bị nội soi nha khoa hỗ trợ cho các nha sĩ trong việc khám chữa bệnh răng miệng.

# <span id="page-9-4"></span>**4.3 Phƣơng pháp nghiên cứu**

Xây dựng hệ thống phần mềm trên hệ điều hành nhúng.

Thiết kế giao diện người dùng trên phần mềm Qt Creator.

Cài đặt thư viện xử lý ảnh OpenCV lên hệ điều hành nhúng để hỗ trợ việc xử lý ảnh nha khoa.

Phối hợp với bộ phận chuyên môn đưa ra các phương pháp tối ưu cho hệ thống.

#### **PHẦN NỘI DUNG**

#### **Chƣơng 1: THIẾT BỊ NỘI SOI NHA KHOA**

<span id="page-10-1"></span><span id="page-10-0"></span>Hầu hết các thiết bị nội soi sử dụng trong nha khoa đều hoạt động dựa trên một camera nội soi và hiển thị kết quả trên máy tính hoặc trực tiếp lên màn hình, các thiết bị hỗ trợ giao diện rất ít.

Camera nội soi có độ phân giải ở mức 640x480 pixel và có hỗ trợ thêm một số chức năng xử lý ảnh đơn giản như chọn kênh màu (R-G-B), chọn ảnh xám hay ảnh nhị phân v.v.

Các phần mềm hỗ trợ thường được thiết kế dưới dạng driver và cài đặt vào máy tính tuy nhiên không hỗ trợ giao diện người dùng do đó việc quản lý bệnh nhân sẽ không được hỗ trợ.

Một số sản phẩm tiêu biểu về thiết bị nội soi nha khoa được tìm hiểu và nghiên cứu trong đề tài.

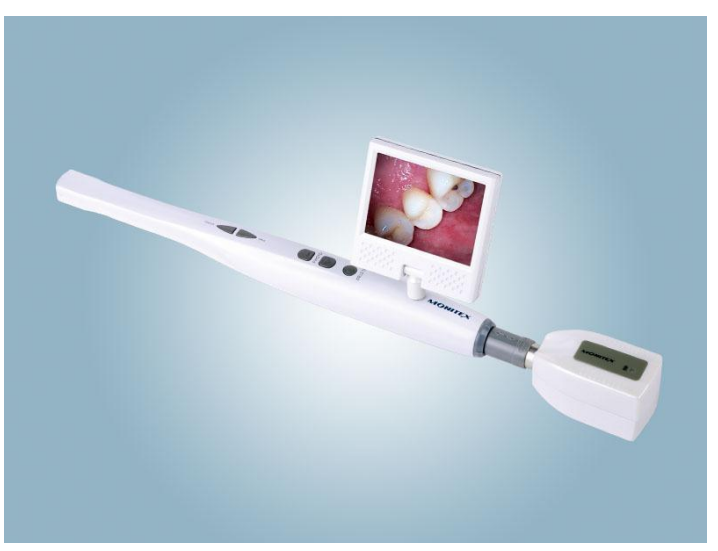

#### <span id="page-10-2"></span>**1.1 FREECAM PM-150**

*Hình 3. Camera nội soi Freecam PM-150*

<span id="page-10-3"></span>Thiết bị bao gồm tay cầm camera và màn hình LCD hỗ trợ thẻ nhớ và pin sạc. Màn hình có kích thước 2.5 inch và không hỗ trợ giao diện người dùng.

Thông số kỹ thuật:

 $\checkmark$  Tay cầm camera

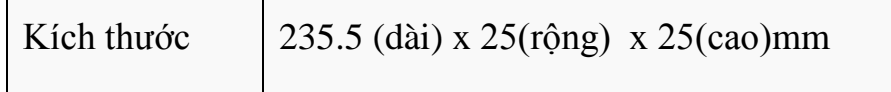

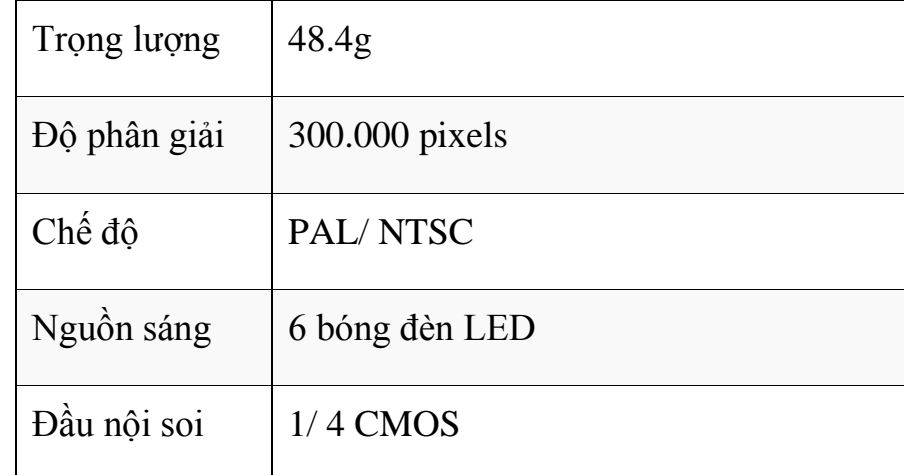

#### $\checkmark$  Màn hình LCD

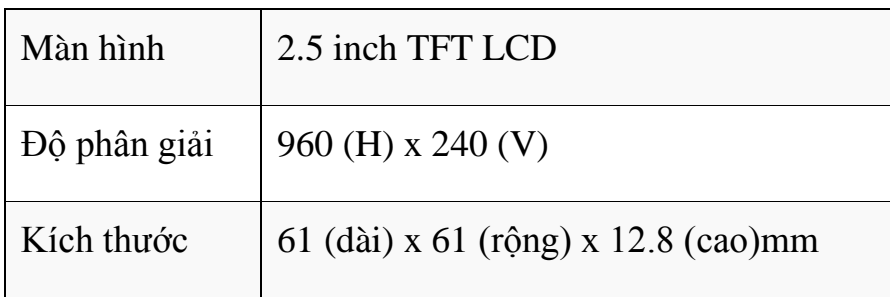

#### <span id="page-11-0"></span>**1.2 TRICAM CX-560**

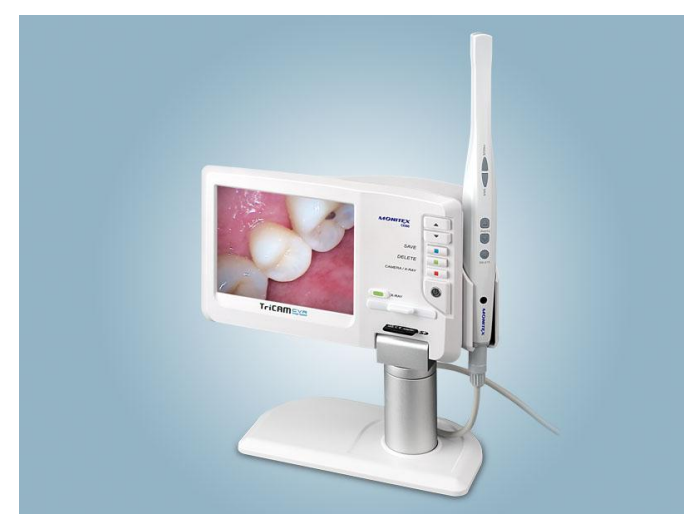

*Hình 4. Camera nội soi TRICAM CX-560*

<span id="page-11-1"></span>Thiết bị bao gồm tay cầm camera và màn hình LCD hỗ trợ thẻ nhớ 2GB và pin sạc. Màn hình có kích thước 5 inch và không hỗ trợ giao diện người dùng. Camera có độ phân giải 640x480 pixels.

Thông số kỹ thuật

 $\checkmark$  Tay cầm camera

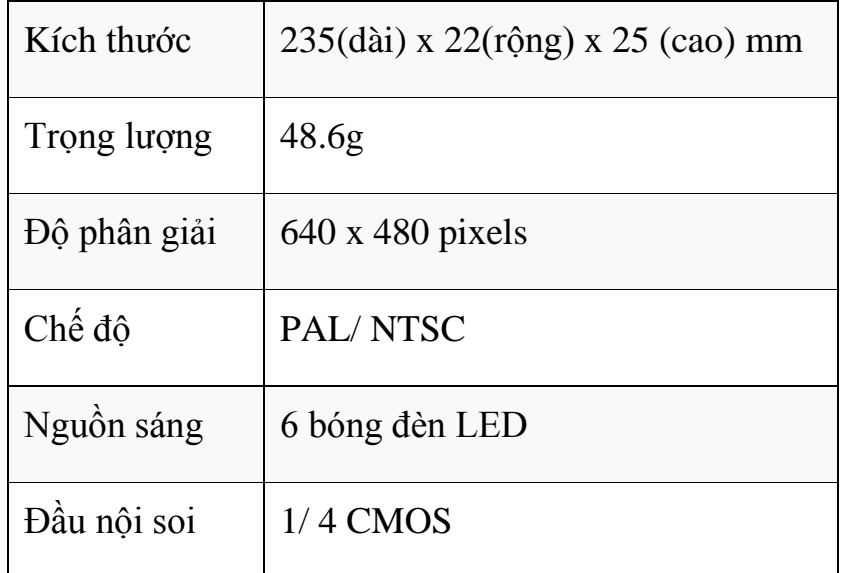

 $\checkmark$  Màn hình LCD

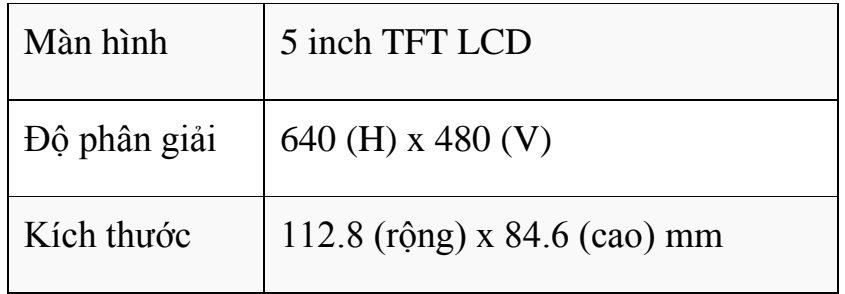

# <span id="page-12-0"></span>**1.3 PMD**

<span id="page-12-1"></span>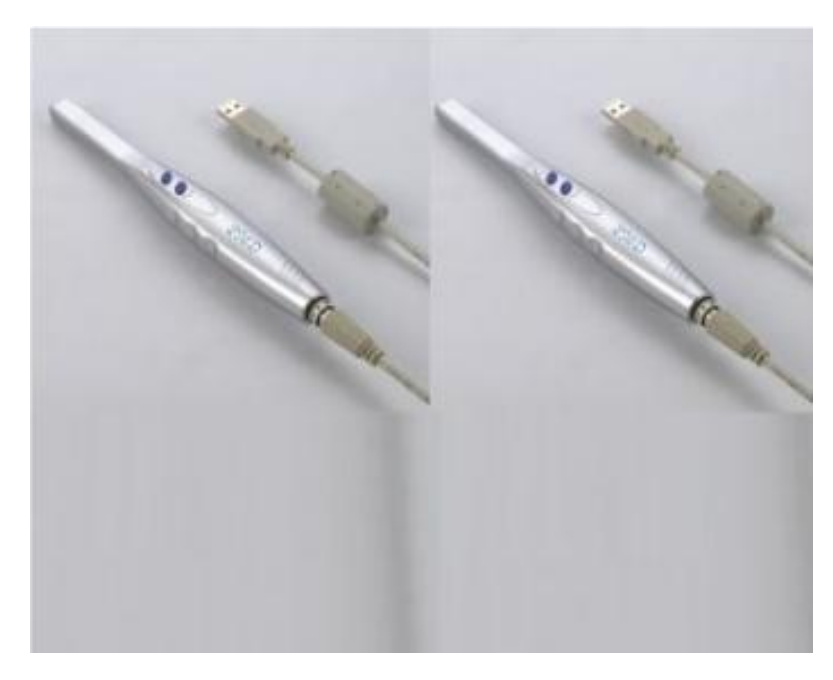

*Hình 5. Camera nội soi PMD*

Thiết bị không hỗ trợ màn hình LCD chỉ hỗ trợ cổng kết nối USB và driver để có thể giao tiếp máy tính và lấy hình ảnh từ camera.

Thông số kỹ thuật

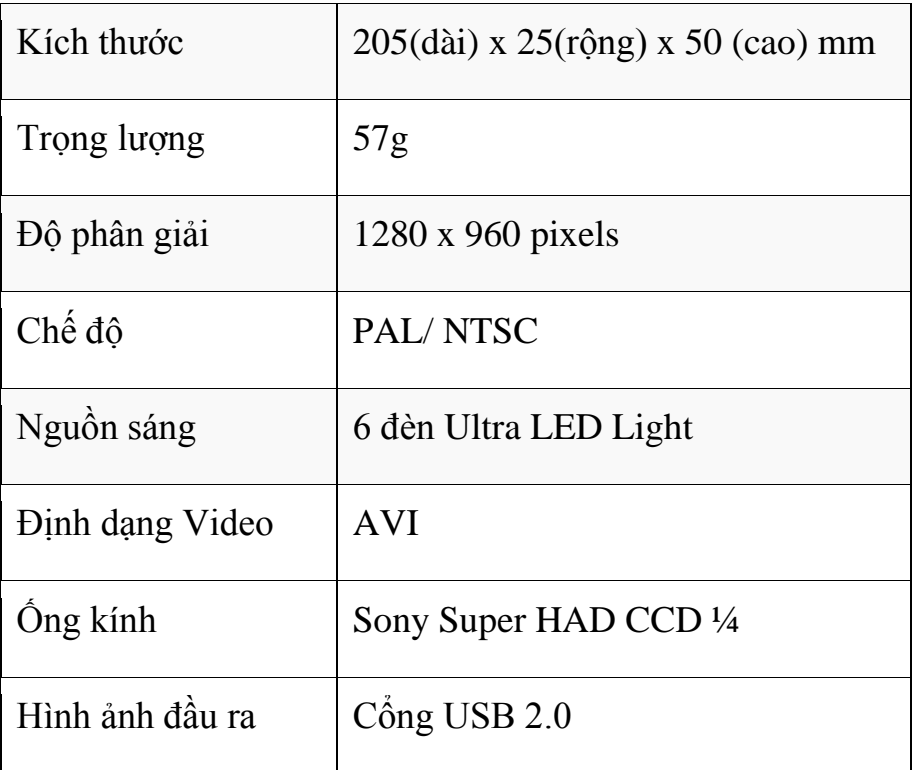

# <span id="page-13-0"></span>**1.4 TPC advanceCAM**

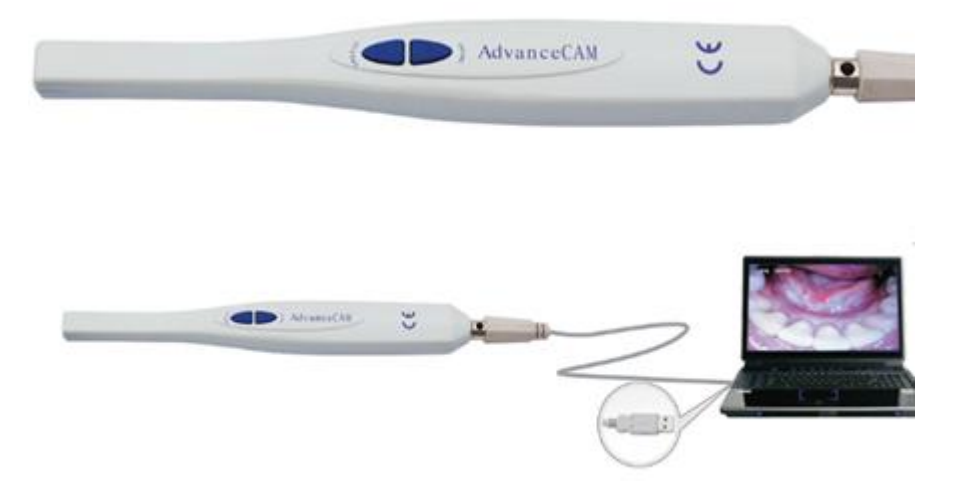

*Hình 6. TPC AdvanceCAM*

<span id="page-13-1"></span>Thiết bị chỉ bao gồm camera nội soi nha khoa sử dụng driver để giao tiếp và đưa hình ảnh vào máy tính. Không hỗ trợ giao diện người dùng. Để sử dụng thiết bị hệ thống máy tính cần đáp ứng yêu cầu về cấu hình.

Thông số kỹ thuật:

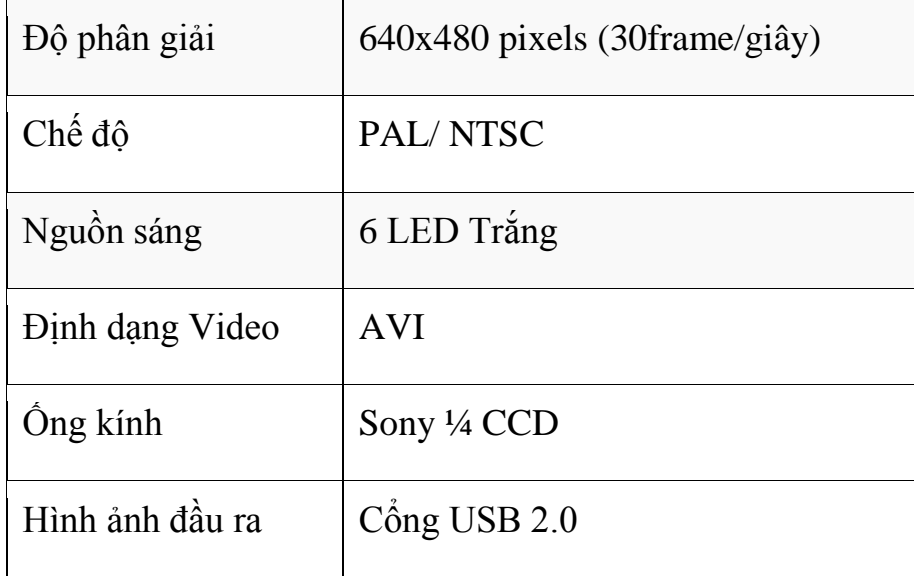

Yêu cầu về cấu hính máy tính hỗ trợ:

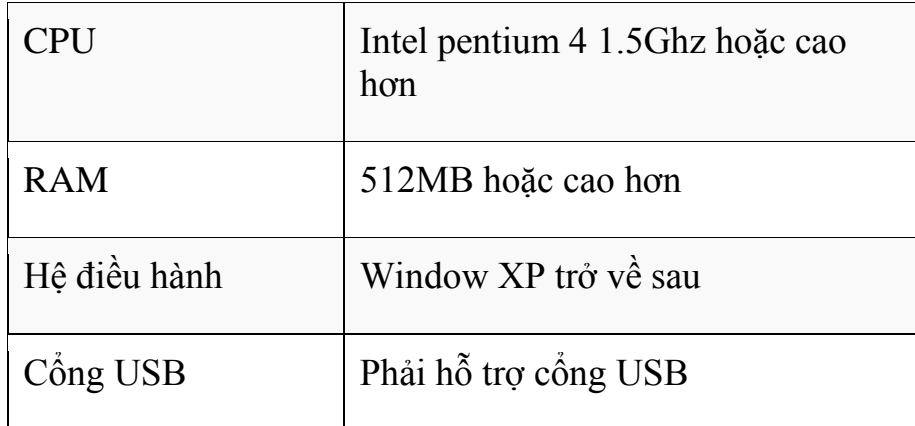

# <span id="page-14-0"></span>**1.5 Miharu**

Thiết bị chỉ bao gồm camera nội soi nha khoa sử dụng driver để giao tiếp và đưa hình ảnh vào máy tính. Không hỗ trợ giao diện người dùng. Có hỗ trợ xử lý ảnh bằng cách sử dụng nút nhấn ngay trên thân camera.

<span id="page-14-1"></span>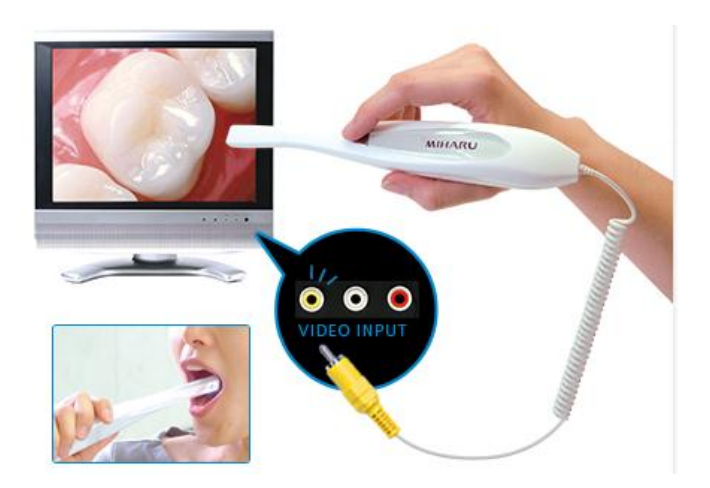

*Hình 7. Camera Miharu*

Thông số kỹ thuật:

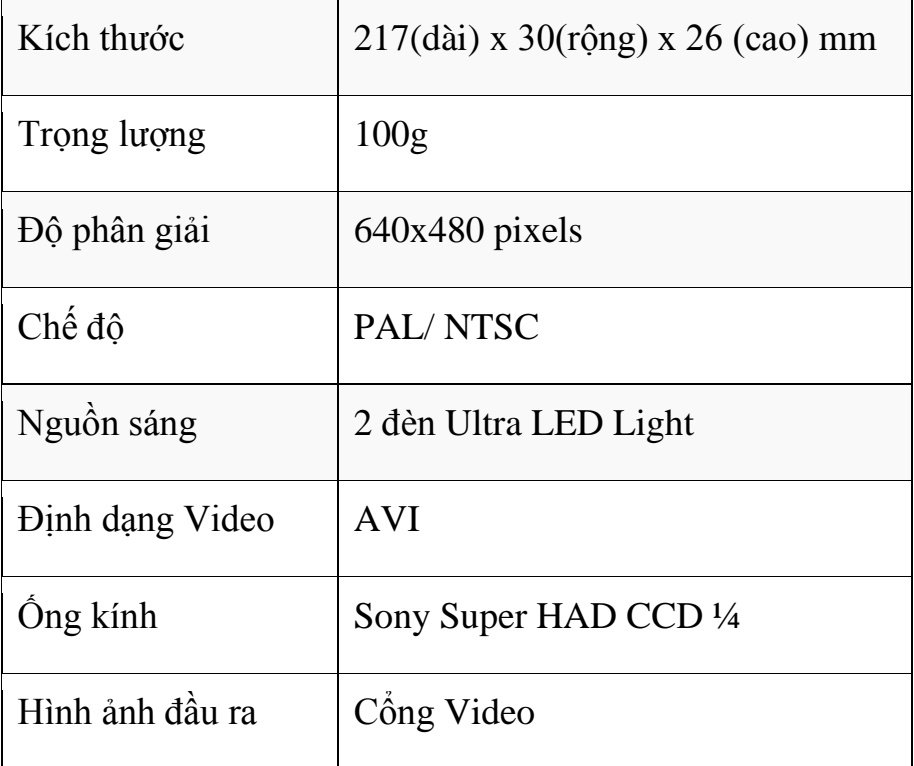

# <span id="page-15-0"></span>**1.6 Đề tài máy nội soi nha khoa tại Đại học Bách Khoa TP HCM**

Máy nội soi nha khoa thiết kế trên hệ thống nhúng thực hiện tại trường Đại học Bách Khoa TP HCM (hình 1) với các đặc điểm cụ thể như sau:

- Màn hình LCD 3.5 inch

- Chip sử dụng: ARM9 S3C2440 400Mhz, 64MB RAM

- Hệ điều hành nhúng.

- Độ phân giải ảnh: 320x240

- Xử lý ảnh: Có hỗ trợ

- Giao diện người dùng: Có hỗ trợ giao diện ngườii dùng sử dụng ngôn ngữ tiếng Việt.

# **Chƣơng 2: THIẾT KẾ HỆ THỐNG NHÚNG**

#### <span id="page-16-1"></span><span id="page-16-0"></span>**2.1 Hệ điều hành raspbian jessie**

Raspbian là một hệ điều hành máy tính dựa trên Debian dành cho Raspberry Pi. Nó được chính thức cung cấp bởi Raspberry Pi Foundation, là hệ điều hành chính cho các board nhúng Raspberry Pi. Raspbian được tạo ra bởi Mike Thompson và Peter Green như là một dự án độc lập. Việc xây dựng ban đầu đã được hoàn thành vào tháng 6 năm 2012. Hệ điều hành vẫn đang được phát triển tích cực. Raspbian được tối ưu hóa cao đối với các CPU ARM hiệu suất thấp của dòng Raspberry Pi.

Raspbian sử dụng PIXEL, Pi Improved Xwindows Environment, Lightweight như môi trường máy tính để bàn.

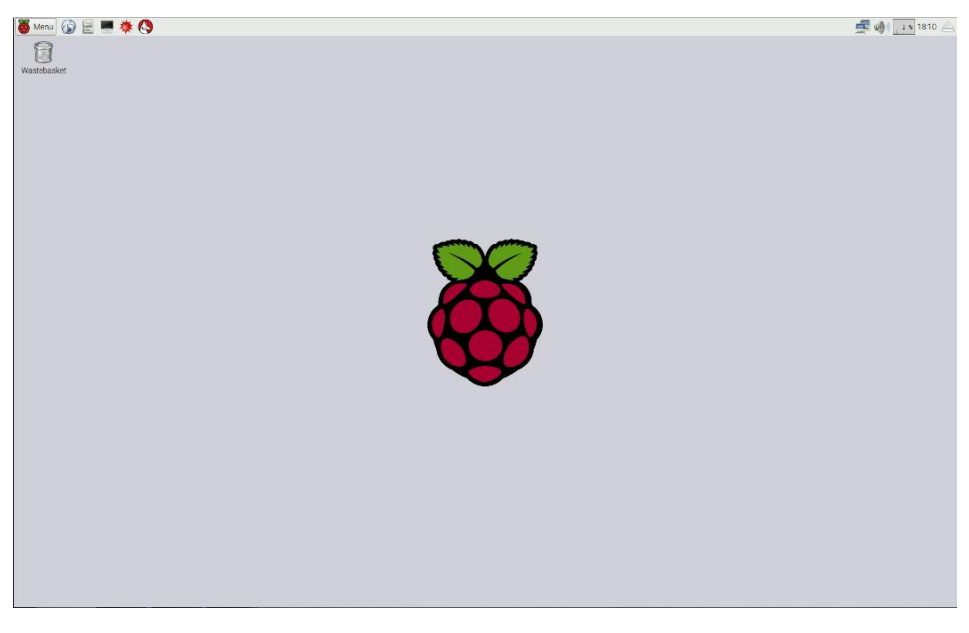

*Hình 8. Giao diện chính của hệ điều hành Raspbian*

<span id="page-16-3"></span>Mặc dù Raspbian chủ yếu là những nỗ lực của Mike Thompson và Peter Green, nhưng nó cũng được hưởng lợi từ sự ủng hộ nhiệt tình của các thành viên cộng đồng Raspberry Pi, những người muốn đạt được hiệu quả tối đa từ thiết bị của họ.

#### <span id="page-16-2"></span>**2.2 Các lệnh cơ bản trên hệ điều hành raspbian jessie**

Raspbian là hệ điều hành được phát triển dựa trên hệ điều hành Linux do đó các lệnh trên Linux đều sử dụng được trên Raspbian. Dưới đây là một số lệnh cơ bản thường được sử dụng:

Lệnh này được dùng để hiển thị thông tin tất cả các file hay thư mục có trong thư mục hiện hành.

CD

Sử dụng lệnh cd để thay đổi vị trí của thư mục hiện hành đến vị trí mới. Ví dụ: *cd /home/pi/directoryA* là di chuyển đến thư mục *directoryA*

PWD

Hiển thị tên của thư mục hiện hành.

**MKDIR** 

Lệnh *mkdir* dùng để tạo một thư mục mới.

RMDIR

Dùng để xoá thư mục rỗng.

RM

Dùng để xoá file

CP

Lệnh cp dùng để copy một tập tin đến một vị trí nào đó. Ví dụ: *cp ~/fileA /home/otherUser/* sẽ thực hiện việc copy fileA đến thư mục otherUers.

# MV

Lệnh mv dùng để di chuyển một tập tin đến một vị trí cụ thể. Lệnh cp thực hiện giống như thao tác "copy-paste" còn lệnh mv thực hiện giống như thao tác "cut-paste"

SUDO

Lệnh này cho phép thực hiện các lệnh với quyền cao nhất (giống như admin trong window)

UNZIP

Dùng để giải nén một file zip

TAR

Dùng để nén hay giải nén file từ các file nén. VIệc này giống như thao tác nén và giải nén file trong windows.

WGET

Là lệnh dùng để download trực tiếp các file trên các website. Ví dụ: *wget <https://www.raspberrypi.org/documentation/linux/usage/commands.md>* sẽ download file trong đường link.

**CURL** 

Dùng để download hoặc upload một file trên server.

### <span id="page-18-0"></span>**2.3 Hệ thống phần cứng**

<span id="page-18-1"></span>*2.3.1 Tổng quan về Raspberry Pi*

Raspberry Pi là máy tính kích cỡ nhỏ và chạy HĐH Linux. Với mục tiêu chính của chương trình là giảng dạy máy tính cho trẻ em. Được phát triển bởi Raspberry Pi Foundation – là tổ chức phi lợi nhuận với tiêu chí xây dựng hệ thống mà nhiều người có thể sử dụng được trong những công việc tùy biến khác nhau.

Raspberry Pi sản xuất bởi 3 OEM: Sony, Qsida, Egoman. Và được phân phối chính bởi Element14, RS Components và Egoman.

Nhiệm vụ ban đầu của dự án Raspberry Pi là tạo ra máy tính rẻ tiền có khả năng lập trình cho những sinh viên , nhưng Pi đã được sự quan tầm từ nhiều đối tượng khác nhau . Đặc tính của Raspberry Pi xây dựng xoay quanh bộ xử lí SoC Broadcom BCM2835 ( là chip xử lí mobile mạnh mẽ có kích thước nhỏ hay được dùng trong điện thoại di động ) bao gồm CPU , GPU , bộ xử lí âm thanh /video , và các tính năng khác … tất cả được tích hợp bên trong chip có điện năng thấp này .

Raspberry Pi không thay thế hoàn toàn hệ thống để bàn hoặc máy xách tay . Bạn không thể chạy Windows trên đó vì BCM2835 dựa trên cấu trúc ARM nên không hỗ trợ mã x86/x64 , nhưng vẫn có thể chạy bằng Linux với các tiện ích như lướt web , môi trường Desktop và các nhiệm vụ khác . Tuy nhiên Raspberry Pi là một thiết bị đa năng đáng ngạc nhiên với nhiều phần cứng có giá thành rẻ nhưng rất hoàn hảo cho những hệ thống điện tử , những dự án DIY , thiết lập hệ thống tính toán rẻ tiền cho những bài học trải nghiệm lập trình …

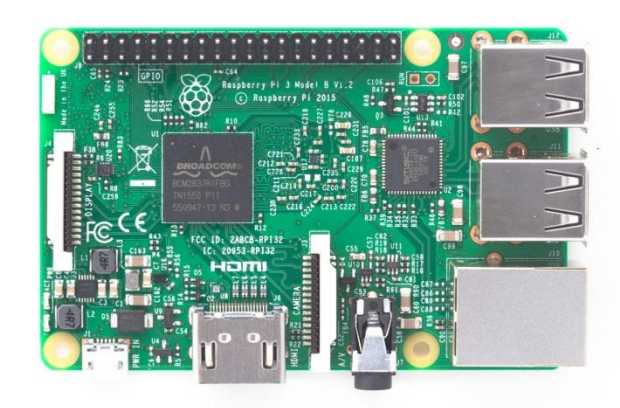

*Hình 9. Raspberry Pi* 

<span id="page-19-2"></span><span id="page-19-0"></span>*2.3.2 Cấu trúc phần cứng của Raspberry Pi*

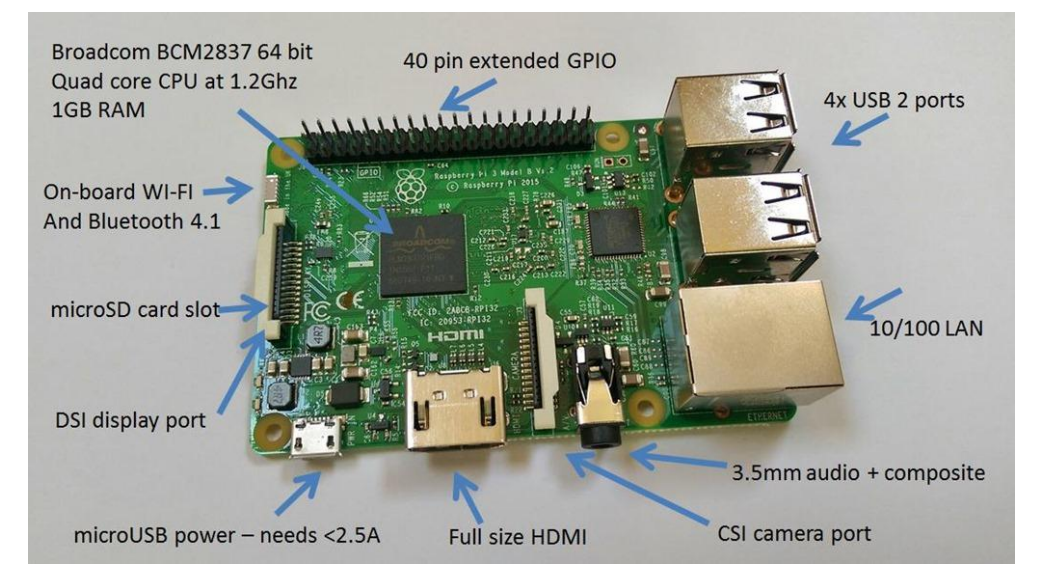

*Hình 10. Cấu trúc phần cứng của Raspberry Pi3*

<span id="page-19-3"></span>Board Raspberry được sử dụng trong đề tài là phiên bản Pi3 với cấu hình chi tiết thể hiện trong bảng 1.

<span id="page-19-1"></span>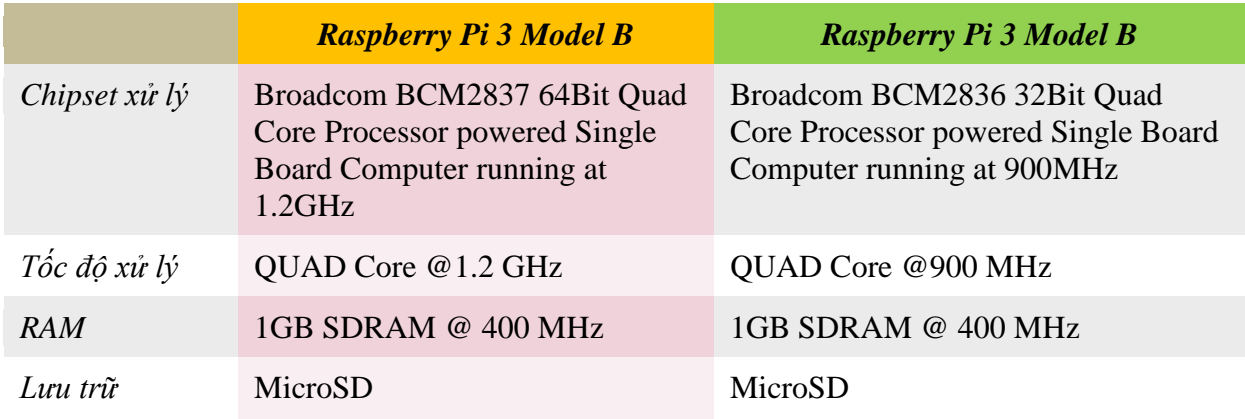

*Bảng 1 Cấu hình chi tiết Raspberry Pi 2 và Pi 3*

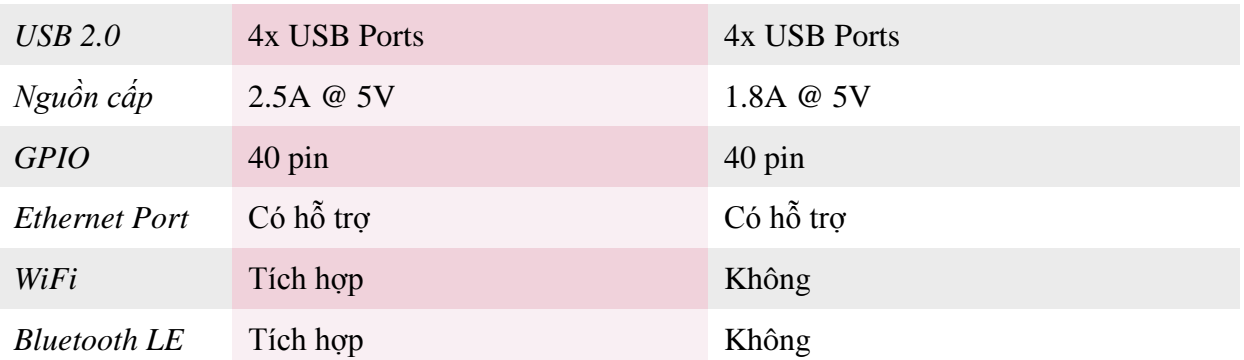

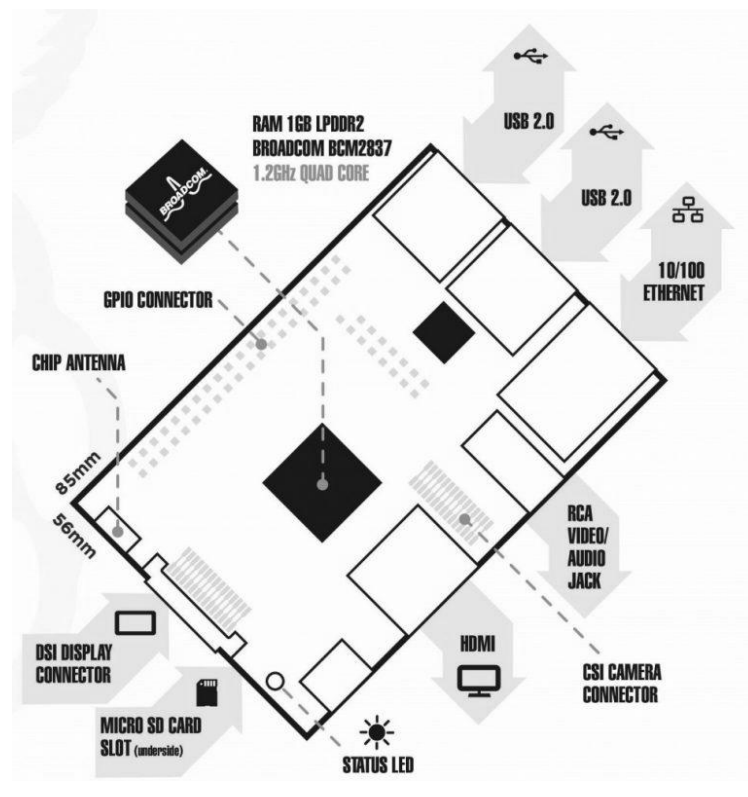

*Hình 11. Sơ đồ chân kết nối Raspberry Pi3*

# <span id="page-20-2"></span><span id="page-20-0"></span>**2.4 Cài đặt các gói cơ bản và các gói sử dụng trong đề tài**

#### <span id="page-20-1"></span>*2.4.1 Virtual keyboard*

Hệ thống sử dụng màn hình cảm ứng nên cần sử dụng bàn phím ảo ngay trên hệ điều hành do đó cần phải cài đặt các gói cần thiết để có thể sử dụng bàn phím ảo.

Gói bàn phím ảo được sử dụng trên hệ điều hành là *match-box keyboard*. Quá trình cài đặt gói được thực hiện như sau:

-Bước 1: Update lại hệ thống sử dụng lệnh trên terminal

*sudo apt-get update*

*sudo apt-get upgrade*

#### -Bước 2: Cài đặt gói match-box keyboard

*sudo apt-get install matchbox-keyboard*

#### -Bước 3: Tạo môi trường hoạt động cho virtual keyboard

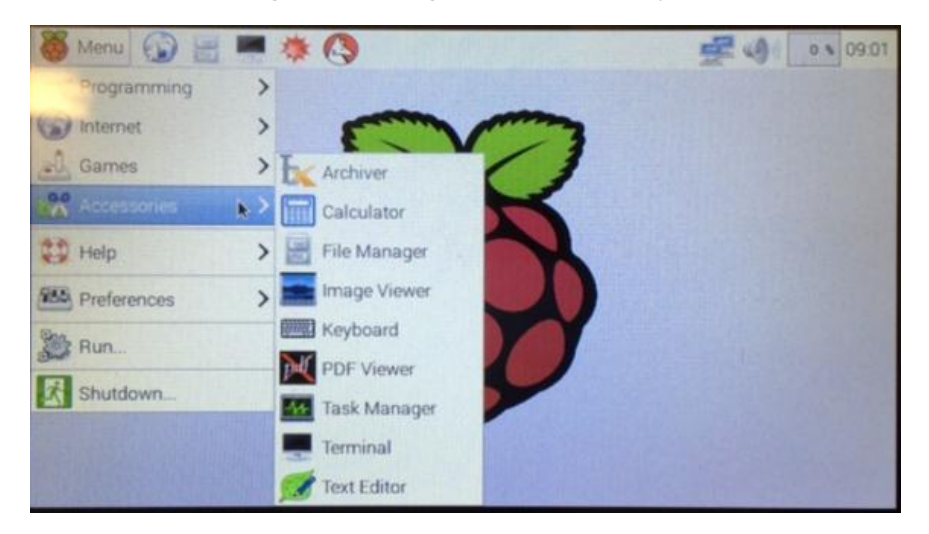

*Hình 12. Tạo môi trường hoạt động cho virtual keyboard*

<span id="page-21-0"></span>-Bước 4: Tạo chế độ "always on top" cho bàn phím ảo

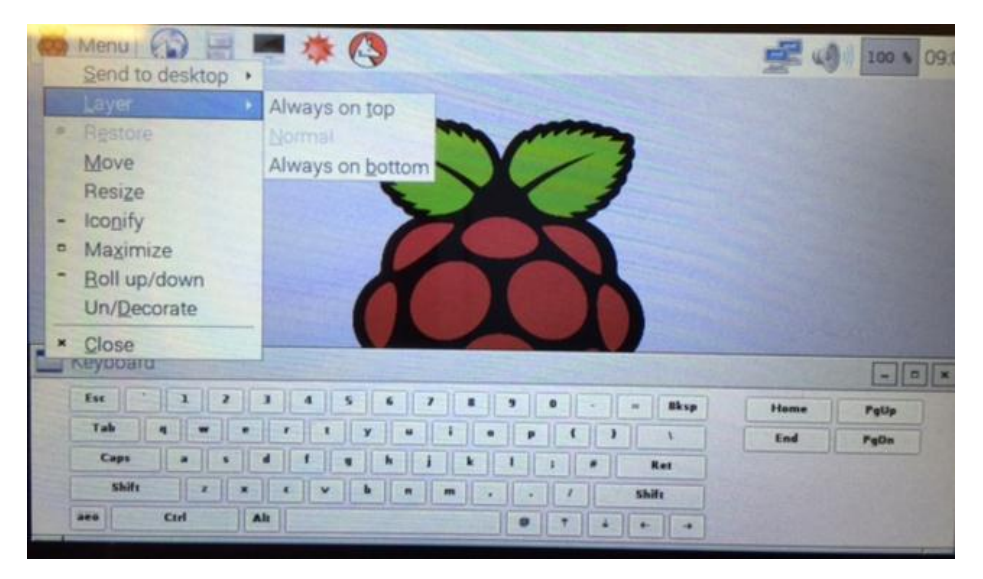

*Hình 13. Tạo chế độ "always on top"*

<span id="page-21-1"></span>- Bước 5: Tạo shortcut để có thể dễ dàng truy cập và mở bàn phím.

*cd Desktop*

*nano keyboard.sh*

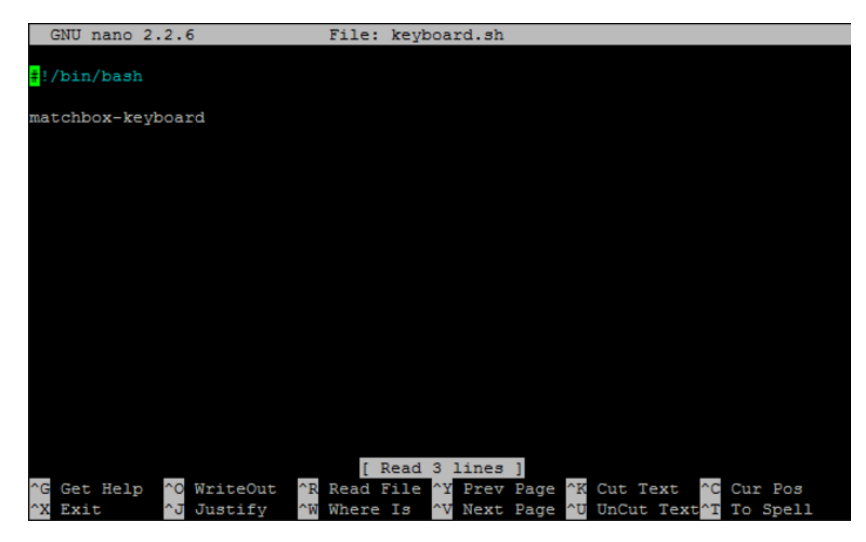

*Hình 14. Nội dung file keyboard.sh*

<span id="page-22-1"></span>*chmod +x keyboard.sh*

#### <span id="page-22-0"></span>*2.4.2 iBus unikey*

Giao diện chương trình trong đề tài có hỗ trợ tiếng Việt nên cần tích hợp bộ gõ tiếng Việt trên hệ điều hành.

Việc cài đặt bộ gõ tiếng Việt được thực hiện theo các bước sau:

- Bước 1: Update hệ thống và cài đặt gói iBus Unikey.

*sudo apt-get update*

<span id="page-22-2"></span>*sudo apt-get install ibus-unikey*

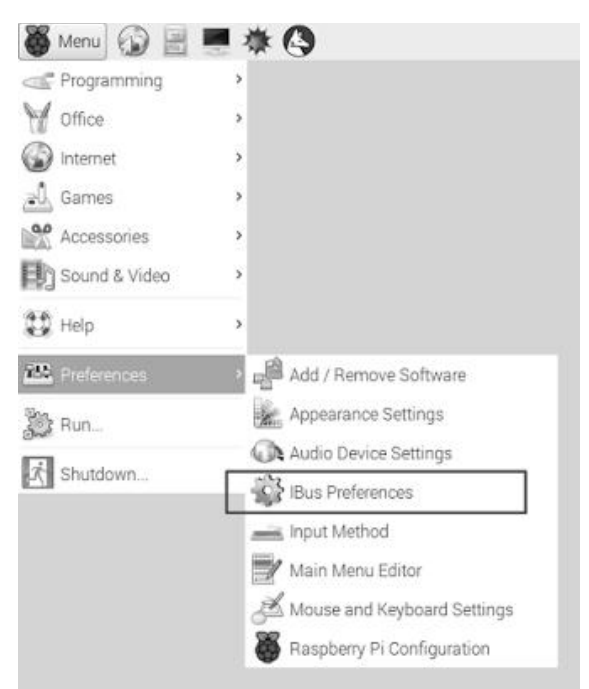

*Hình 15. Mở iBusPreference*

- Bước 2: Cấu hình và tuỳ chỉnh bộ gõ tiếng Việt iBus-Unikey

Trong cửa sổ iBus Preferences chuyển sang tab Input Method rồi chọn nút Add và tìm đến phần Vietnamese để và bấm tiếp nút Add để thêm bộ gõ tiếng Việt vào.

Sau khi thêm bộ gõ tiếng Việt, biểu tượng chữ V của iBus-Unikey sẽ xuất hiện ở góc trên trái màn hình, chỗ khu vực đồng hồ của Raspbian. Nhấp chuột vào biểu tượng chữ V để lựa chọn kiểu gõ, font chữ như bình thường trên Windows.

#### <span id="page-23-0"></span>*2.4.3 OpenCV*

OpenCV là thư viện xử lý ảnh được sử dụng phổ biến trong các bài toán thị giác máy tính. OpenCV hỗ trợ trên hầu hết các hệ điều hành như windows, linux, android…

Trong đề tài có sử dụng thư viện OpenCv cho việc xử lý ảnh răng. Quy trình cài đặt OpenCV trên Raspberry được thực hiện tốn nhiều thời gian. Để tiết kiệm thời gian cho việc cài đặt, thư viện OpenCV được biên dịch sẵn là một giải pháp.

Việc thực hiện cài đặt OpenCV với thư viện đã cài đặt sẵn được thể hiện chi tiết trong [8].

#### <span id="page-23-1"></span>*2.4.4 Qt Creator*

Qt là một nền tảng xây dựng các ứng dụng chạy được trên nhiều hệ điều hành. Trong đó có hệ điều hành Raspbian. Phần lớn các ứng dụng xây dựng bằng Qt đều có giao diện đồ họa, do vậy Qt còn được coi như là một bộ công cụ (*widget toolkit*). Qt sử dụng ngôn ngữ C/C++ là ngôn ngữ lập trình để lập trình các ứng dụng.Việc lập trình ứng dụng Qt trên hệ điều hành Raspbian cũng tương tự như việc lập trình Qt trên các hệ điều hành Linux khác.

<span id="page-23-2"></span>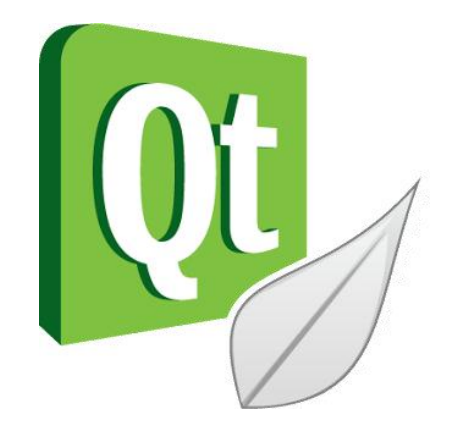

*Hình 16. Biểu tượng phần mềm Qt*

Để tiến hành việc xây dựng được ứng dụng Qt trên hệ điều hành Raspbian việc đơn giản nhất đó là chúng ta trực tiếp cài đặt Qt trên hệ điều hành Raspbian, viết và biên dịch chương trình ngay trên kit Raspberry. Các bước để cài đặt Qt cho Raspbian như sau:

- Bước 1: Cài đặt Qt

*sudo apt-get install qt5-default sudo apt-get install qt5creator*

- Bước 2: Cấu hình cho Qt để có thể biên dịch ứng dụng ngay trên board.

Chi tiết về việc cấu hình Qt được thể hiện trong [9].

# <span id="page-25-0"></span>**Chương 3: THIẾT KẾ GIAO DIỆN NGƯỜI DÙNG VÀ THUẬT TOÁN XỬ LÝ ẢNH NHA KHOA**

#### <span id="page-25-1"></span>**3.1 Phần mềm Qt Creator**

#### <span id="page-25-2"></span>*3.1.1 Giới thiệu sơ lược về phần mềm*

Qt Creator là một IDE rất được các lập trình viên ngày nay ưa chuộng sử dụng được trên Linux và Windows. Hiện nay công động Qt ngày càng lớn mạnh và gia tăng rất nhanh. Qt hỗ trợ rất mạnh trong lập trình giao diện, tương tác với Database, Graphics…. Đặc biệt Qt còn hỗ trợ lập trình thiết bị di động với nhiều nền tảng như Android…

Lịch sử các công ty phát triển Qt:

- Trolltech (1991 – 2008)

- Nokia (2008 – 2011)

- Digia (2012 – 2014)

- Qt Project (2011 – nay) cùng phát triển bản Qt mã nguồn mở, được Nokia thành lập, sau này nhân sự và công nghệ về mảng này đều được Digia mua lại và quản lý.

Hiện tại Qt Company đã được thành lập (Digia + Qt Project) để thống nhất phát triển cho Qt.

Các tính năng nổi bật của Qt Creator bao gồm:

- Đa nền tảng Qt có thể chạy trên mọi hệ điều hành như Linux, Windows, Mac...

- Các trình editor thân thiện và dễ sử dụng.

- Hỗ trợ vim editor (vim editor là một advance editor và có thể lập trình được các key, và xài hotkey rất nhanh).

- Sử dụng miễn phí: chúng ta không phải trả bất cứ một phí nào để download và sử dụng Qt.

<span id="page-25-3"></span>*3.1.2 Một số chức năng cơ bản trên Qt*

Qt được hình thành từ tập hợp các thư viện, gọi là "module". Trong đó chúng ta có thể tìm thấy rất nhiều tính năng khác.

- Module GUI: Dùng để tạo ra các cửa sổ.

- Module OpenGL: Qt có thể tạo ra các cửa sổ chứa yếu tố 3D được quản lý bằng OpenGL.

- Module vẽ: dùng cho ai muốn tự mình thiết kế hình dạng các cửa số (2D).

- Module mạng: Cung cấp các công cụ để thao tác với hệ thống mạng. Các bạn có thể dùng để tạo ra ứng dụng tán gẫu, ứng dụng tải tệp, vv…

- Module SVG: Cho phép tạo ra các hình ảnh và minh họa vectơ, kiểu như flash.

- Module Script: Qt cho phép quản lý các ngôn ngữ kịch bản như Javascript trong trường hợp các bạn muốn sử dụng chúng để thêm vào các tính năng cho ứng dụng.

- Module XML: 1 cách khá hữu hiệu để thao tác với các tệp tin được cấu trúc mạch lạc theo XML.

- Module SQL: cho phép truy cập tới các cơ sở dữ liệu như MySQL, Oracle, PostgreSQL, vv…

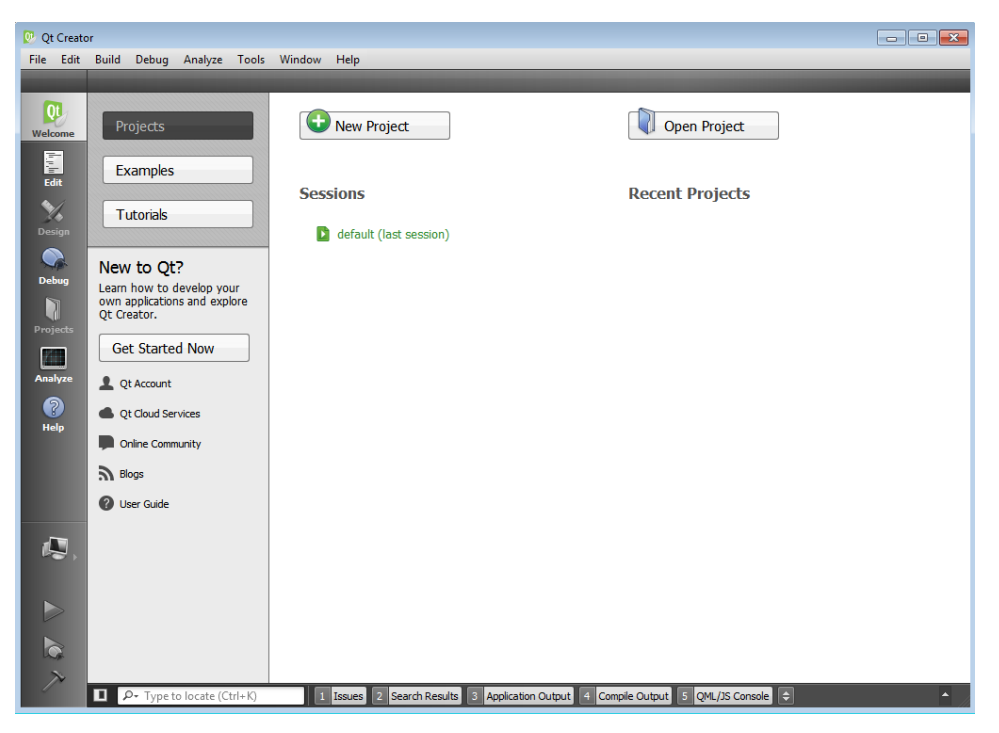

#### *Hình 17. Giao diện chương trình Qt*

<span id="page-26-0"></span>Qt là framework đa nền tảng, có thể hỗ trợ nhiều hệ điều hành khác nhau. Ứng với mỗi hệ điều hành cần sử dụng một trình biên dịch riêng. Tuy nhiên vẫn có nhiều công cụ hỗ trợ hữu ích cho việc biên dịch các ứng dụng Qt từ nền tảng này cho một nền tảng khác đó chính là các trình biên dịch chéo (cross-compiler).

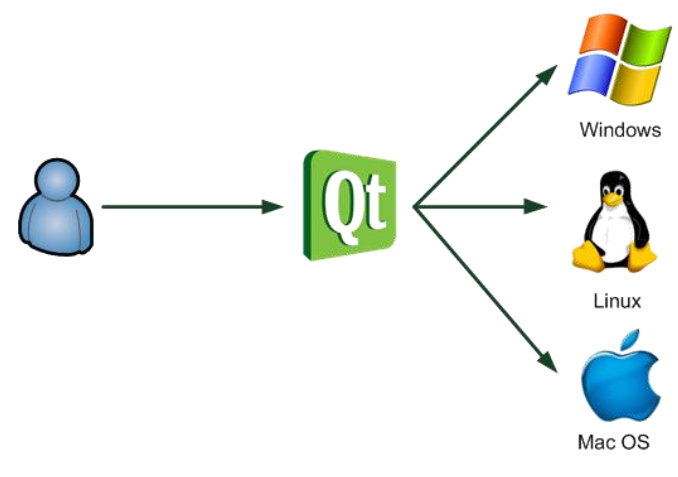

*Hình 18. Qt hỗ trợ đa nền tảng*

#### <span id="page-27-2"></span><span id="page-27-0"></span>**3.2 Xây dựng ứng dụng nhúng trên board Raspberry Pi3**

# <span id="page-27-1"></span>*3.2.1 Hệ thống phần cứng*

Hệ thống nội soi nha khoa cần có sự kết hợp giữa phần cứng và phần mềm. Các thiết bị phần cứng bao gồm board xử lý chính (main board), camera nội soi trong miệng để lấy ảnh răng miệng, màn hình touch screen LCD. Camera nội soi được sử dụng có độ phân giải 1.3Mpx và có LED trợ sáng. Màn hình hiển thị LCD là dạng màn hình cảm ứng có kích thước 7.0 inch có thể dễ dàng thao tác.

Sơ đồ kết nối phần cứng của hệ thống được thể hiện trong hình 19. Quy trình hoạt động của hệ thống được trình bày trong hình 20: ảnh răng miệng thu từ camera được đưa vào chương trình trên board nhúng, chương trình xử lý trên board sẽ xử lý và hiển thị ảnh trên giao diện người dùng.

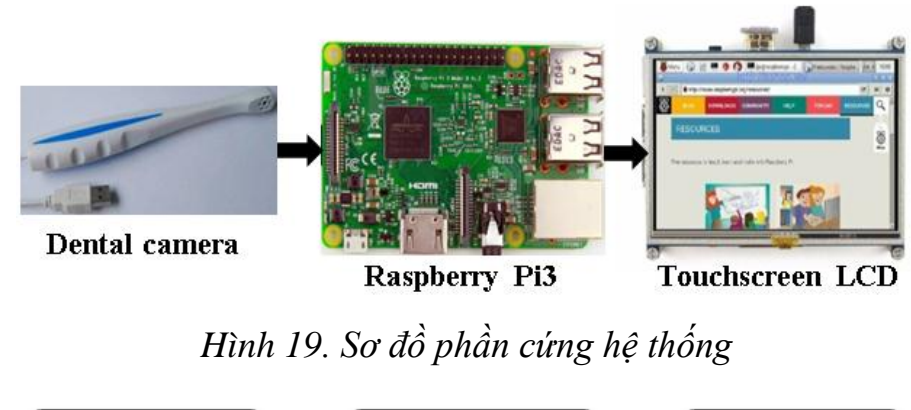

<span id="page-27-4"></span><span id="page-27-3"></span>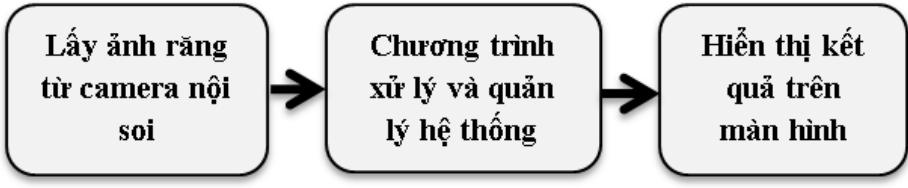

*Hình 20. Quy trình hoạt động của hệ thống*

#### <span id="page-28-0"></span>*3.2.2 Hệ thống phần mềm*

Các hệ điều hành và chương trình ứng dụng là phần cốt lõi của một hệ thống nhúng. Hệ điều hành được sử dụng trong hệ thống là hệ điều hành Raspbian jessie được phát triển dựa trên Linux kernel.

Việc xây dựng ứng dụng cho hệ thống được thiết kế và biên dịch trên phần mềm QtCreator. Phần mềm này hỗ trợ khá tốt cho việc thiết kế các ứng dụng dưới dạng giao diện người dùng và cho phép thêm các thư viện mã nguồn mở như OpenCV.

Sơ đồ hệ thống phần mềm được mô tả trong hình 21. QtCreator là phần mềm chính để thiết kế giao diện người dùng cho cả hệ thống. Phần mềm QtCreator được cài đặt trên nền tảng hệ điều hành Raspbian jessie. Các thư viện mã nguồn mở như OpenCV, virtual keyboard package được cài đặt và tích hợp trên phần mềm QtCreator.

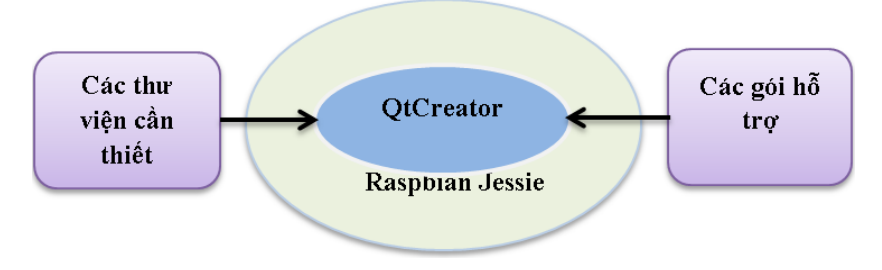

*Hình 21 . Sơ đồ hệ thống phần mềm*

#### <span id="page-28-2"></span><span id="page-28-1"></span>*3.2.3 Quá trình xây dựng ứng dụng*

Quá trình xây dựng ứng dụng được mô tả trên hình 22. Hệ điều hành được cài đặt trên hệ thống phần cứng là system image được hỗ trợ từ nhà sản xuất Raspberry. System image được ghi vào microSD card và gắn vào board nhúng.

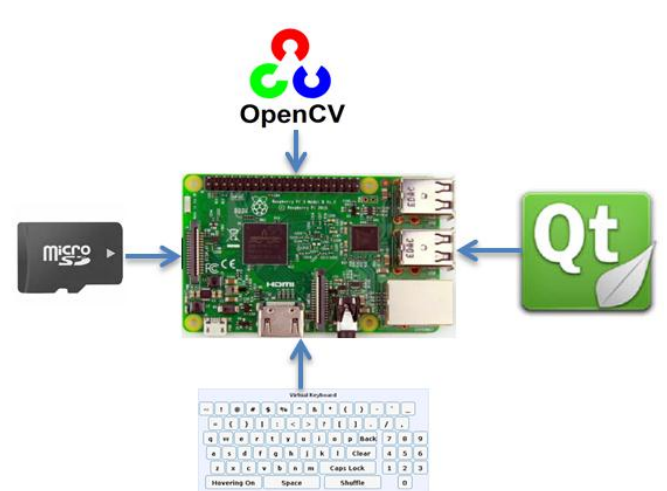

<span id="page-28-3"></span>*Hình 22. Quá trình xây dựng ứng dụng*

Sau khi đã có hệ điều hành, phần mềm QtCreator được cài đặt để phục vụ cho việc thiết kế giao diện chương trình ứng dụng. Do cấu hình của phần cứng nhúng được sử dụng để xây dựng hệ thống có thể đáp ứng việc biên dịch các ứng dụng ngay trên hệ điều hành nên không cần sử dụng phương pháp biên dịch chéo (cross-compiler) như các hệ thống có cấu hình thấp.

Các thư viện và các gói cần thiết như OpenCV, Virtual keyboard package cũng được cài đặt cho hệ thống để hỗ trợ thiết kế và xây dựng ứng dụng. Thư viện OpenCV được cài đặt theo hướng dẫn trong [6]. Việc cài đặt Virtual keyboard được thực hiện theo [8].

#### <span id="page-29-0"></span>**3.3 Thuật toán xử lý ảnh**

#### <span id="page-29-1"></span>*3.3.1 Điều chỉnh độ sáng và độ tương phản của ảnh*

Hình ảnh lấy trực tiếp từ camera trong một vài trường có thể bị mờ, độ sáng không phù hợp hoặc độ tương phản không tốt do đó các thuật toán cải thiện ảnh là rất cần thiết đặc biệt đối với hình ảnh trong y khoa. Phương pháp cơ bản để điều chỉnh độ sáng và tương phản của ảnh thể hiện trong công thức (1)[10]

$$
g(x) = \alpha f(x) + \beta \tag{1}
$$

Trong đó tham số  $\alpha > 0$  và  $\beta$  được gọi là tham số gain và bias. Đây chính là hai tham số điều chỉnh độ tương phản và độ sáng của ảnh. g(x) và f(x) là giá trị của một điểm ảnh tương ứng trên bức ảnh đã điều chỉnh và ảnh ban đầu. Công thức (1) có thể được thể hiện chi tiêt hơn theo (2)

$$
g(i,j) = \alpha \cdot f(i,j) + \beta \tag{2}
$$

Với i,j chỉ rõ vị trí của điểm ảnh tại dòng thứ i và cột thứ j.

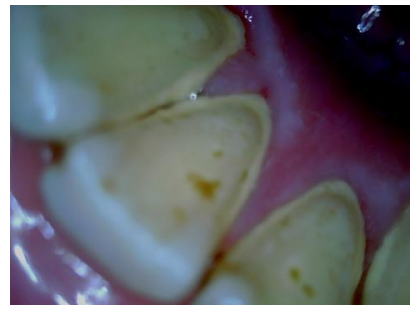

*a. Ảnh có độ sáng giảm*

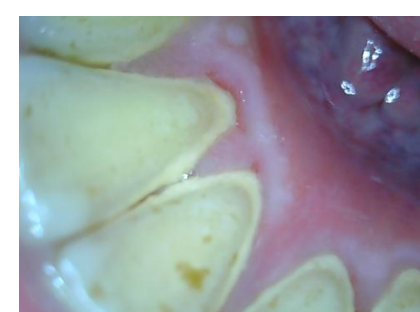

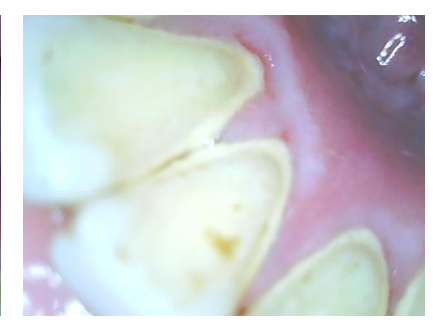

*c. Ảnh có độ sáng tăng*

<span id="page-29-2"></span>*Hình 23. Minh hoạ kết quả điều chỉnh độ sáng ảnh* thường thuộc thuộc thuộc thuộc thuộc thuộc thuộc thuộc thuộc thuộc thuộc thuộc thuộc thuộc thuộc thuộc thuộc t<br>25% thuộc thuộc thuộc thuộc thuộc thuộc thuộc thuộc thuộc thuộc thuộc thuộc thuộc thuộc thuộc thuộc thuộc thuộ

*b. Ảnh có độ sáng bình*

#### <span id="page-30-0"></span>*3.3.2 Thuật toán Otsu*

Xác định ngưỡng (thresholding) là bài toán quan trọng trong kỹ thuật phân đoạn ảnh [14],[15]. Yếu tố quan trọng của bài toán là cách xác định giá trị ngưỡng phù hợp. Do đặc điểm mức xám của đối tượng trong ảnh xám, nhiều phương pháp xác định ngưỡng để phát hiện đối tượng dựa trên phân tích biểu đồ histogram một chiều (1D) và 2 chiều (2D) của mức xám. Phương pháp Otsu thực hiện bằng cách chọn lựa ngưỡng tối ưu dựa trên sự khác biệt giữa các lớp.

Giả sử một ảnh bao gồm L mức xám [0,1,..,L-1]. Số điểm ảnh ở mức xám i được định nghĩa là n<sub>i</sub>. Khi đó tông các điêm ảnh được định nghĩa là  $N = n_0 + n_1$ +...+n<sub>L-1</sub>. Xác suất của mức xám i được định nghĩa theo (3)

$$
p_i = \frac{n_i}{N}, p_i \ge 0, \sum_{0}^{L-1} p_i = 1
$$
\n(3)

Đối với ngưỡng nhị phân (bi-level), các điểm ảnh của bức ảnh được chia thành 2 lớp bởi giá trị ngưỡng t: lớp  $C_1$  với các mức xám  $[0,1,..,t]$  và lớp  $C_2$  với các mức xám [t+1,…,L-1]. Phân bố xác suất của 2 lớp được tính theo công thức (4) và (5):

$$
w_1 = \Pr(C_1) = \sum_{i=0}^{t} p_i \tag{4}
$$

$$
w_2 = \Pr(C_2) = \sum_{i=t+1}^{L-1} p_i \tag{5}
$$

Giá trị mean của lớp  $C_1$  và  $C_2$  lần lượt là:

$$
u_1 = \sum_{i=0}^{t} i p_i / w_1
$$
  
\n
$$
u_2 = \sum_{i=t+1}^{L-1} i p_i / w_2
$$
\n(6)

Giá trị tổng trung bình của mức xám được định nghĩa là  $u_T$ 

$$
u_T = w_1 u_1 + w_2 u_2 \tag{7}
$$

Giá trị phương sai của lớp là:

$$
\sigma_1^2 = \sum_{i=0}^t (i - u_1)^2 p_i / w_1 \tag{8}
$$

$$
\sigma_2^2 = \sum_{i=t+1}^{L-1} (i - u_2)^2 p_i/w_2 \tag{9}
$$

Giá trị phương sai trong hai lớp là:

$$
\sigma_W^2 = \sum_{k=1}^M w_k \sigma_k^2 \tag{10}
$$

Giá trị phương sai giữa hai lớp được tính theo công thức:

$$
\sigma_B^2 = w_1 (u_1 - u_T)^2 + w_2 (u_2 - u_T)^2 \tag{11}
$$

Tổng giá trị phương sai của các mức xám là:

$$
\sigma_T^2 = \sigma_B^2 + \sigma_W^2 \tag{12}
$$

Thuật toán Otsu chọn giá trị ngưỡng tối ưu bằng cách tối đa giá trị phương sai giữa hai lớp  $\sigma_B^2$ . Điều này tương ứng với việc tối thiểu giá trị phương sai  $\sigma_W^2$  .

$$
t = arg\{ \max_{0 \le t \le L-1} \{ \sigma_B^2(t) \} \} = arg\{ \min_{0 \le t \le L-1} \{ \sigma_W^2(t) \} \}
$$
(13)

Phương pháp Otsu có thể được mở rộng cho trường hợp xác định ngưỡng nhiều mức (multi-level). Giả sử có M-1 giá trị ngưỡng  $[t_1, t_2, \ldots, t_{M-1}]$  chia các điểm ảnh thành M lớp  $(C_1, C_2, \ldots, C_M)$ .

$$
\{t_1, t_2, ..., t_{M-1}\} = \arg\{\max_{0 \le t \le L-1} \{\sigma_B^2(t_1, t_2, ..., t_{M-1})\}\} = \arg\{\min_{0 \le t \le L-1} \{\sigma_W^2(t_1, t_2, ..., t_{M-1})\}\}
$$
(14)

Giải thuật cho thuật toán Otsu

Bước 1: Tính toán histogram và xác suất của mỗi mức xám.

Bước 2: Thiết lập các thông số ban đầu:  $w_i(0)$  và  $u_i(0)$ 

Bước 3: Tính toán lần lượt cho các giá trị mức xám:  $t = 1...$ mức xám cao nhất.

- Cập nhất 
$$
w_i(t)
$$
 và  $u_i(t)$ 

- Tính  $\sigma_B^2(t)$ 

Bước 4: Xác định giá trị ngưỡng phù hợp (giá trị lớn nhất của  $\sigma_B^2(t))$ 

Sau khi xác định được ngưỡng phù hợp, ảnh sẽ được nhị phân hoá từ đó phân tách ra các đối tượng phù hợp trên ảnh. Kết quả nhị phân hoá ảnh dựa trên thuật toán Otsu được minh hoạ trong hình 24

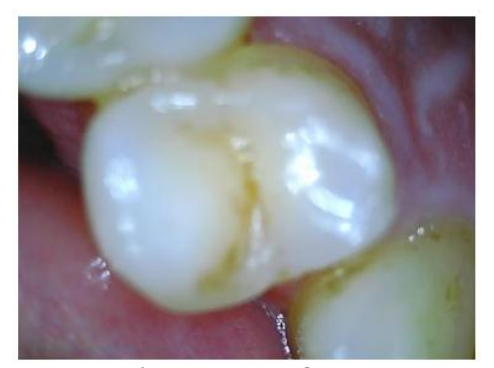

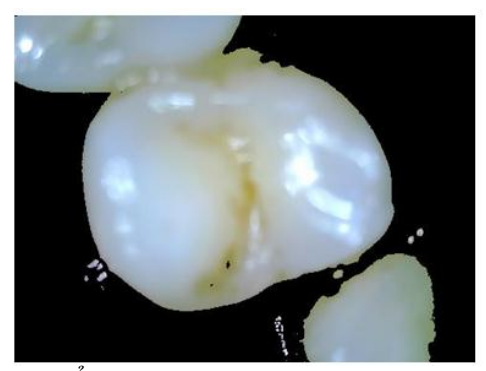

*a. Ảnh răng gốc b. Ảnh răng sau khi áp dụng phương pháp Otsu*

*Hình 24. Kết quả phân tích ảnh răng dùng phương pháp Otsu*

#### **PHẦN KẾT LUẬN**

#### <span id="page-32-2"></span><span id="page-32-1"></span><span id="page-32-0"></span>**1. Kết quả đề tài và thảo luận**

Xây dựng hệ thống hoàn chỉnh trên hệ điều hành Raspbian Jessie dựa trên phần mềm QtCreator 5.3.1. Hoàn thiện kết nối phần cứng cho hệ thống nội soi, bao gồm camera nội soi, bộ xử lý chính và màn hình hiển thị (LCD touchscreen 7 inch). Kết quả kết nối phần cứng được mô tả trong hình 25.

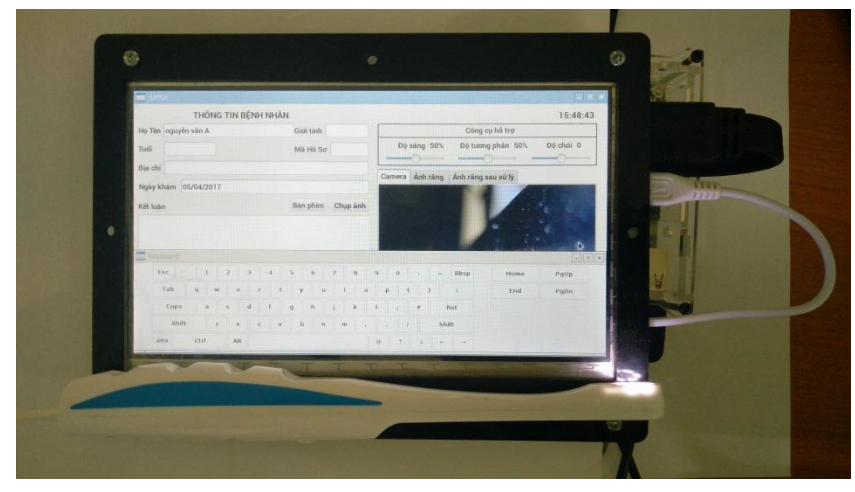

*Hình 25. Kết nối phần cứng của hệ thống.*

<span id="page-32-3"></span>Giao diện chính của chương trình được thiết kế ngôn ngữ tiếng Việt và cho phép nhập thông tin hồ sơ bệnh nhân bằng tiếng Việt theo kiểu gõ Telex.

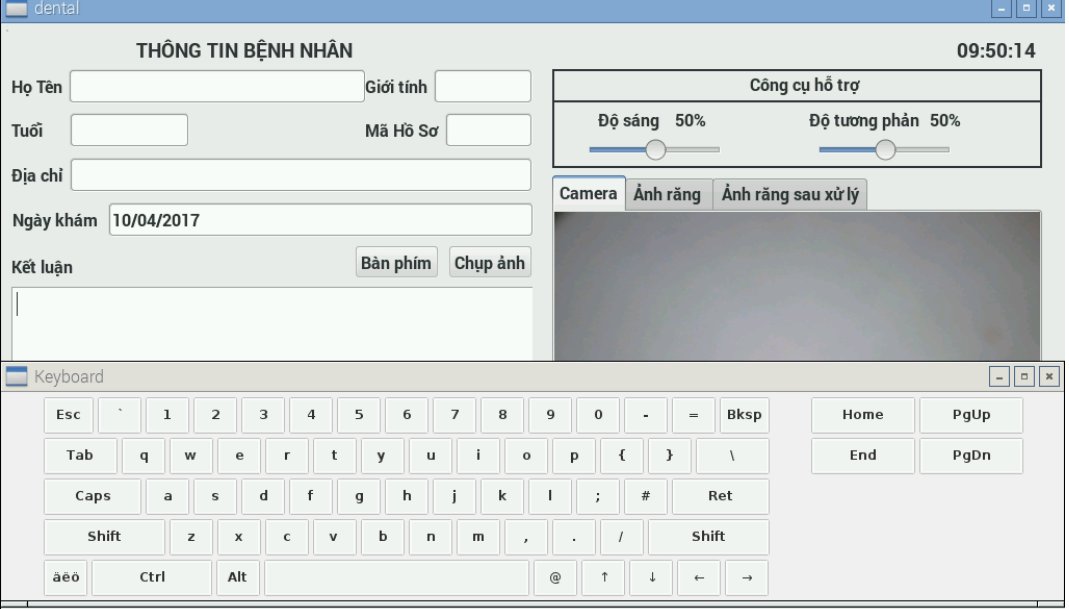

<span id="page-32-4"></span>*Hình 26. Giao diện chính của chương trình*

Chức năng chụp và lưu ảnh răng để phục vụ cho việc tái khám. Cùng với công cụ hõ trợ cải thiện hình ảnh từ camera. Có tích hợp thuật toán xử lý ảnh giúp cho việc chuẩn đoán bệnh chính xác hơn.

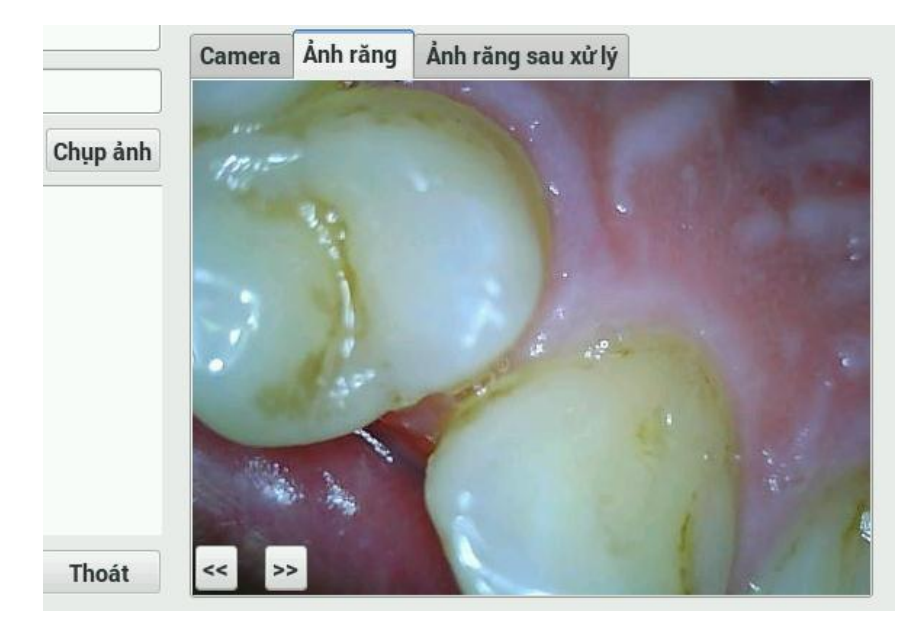

*Hình 27. Chức năng chụp và lưu ảnh răng*

<span id="page-33-0"></span>Hệ thống có thể lưu hồ sơ bệnh nhân dưới dạng file văn bản. Cho phép tìm hồ sơ đã lưu dựa trên mã ID của bệnh nhân.

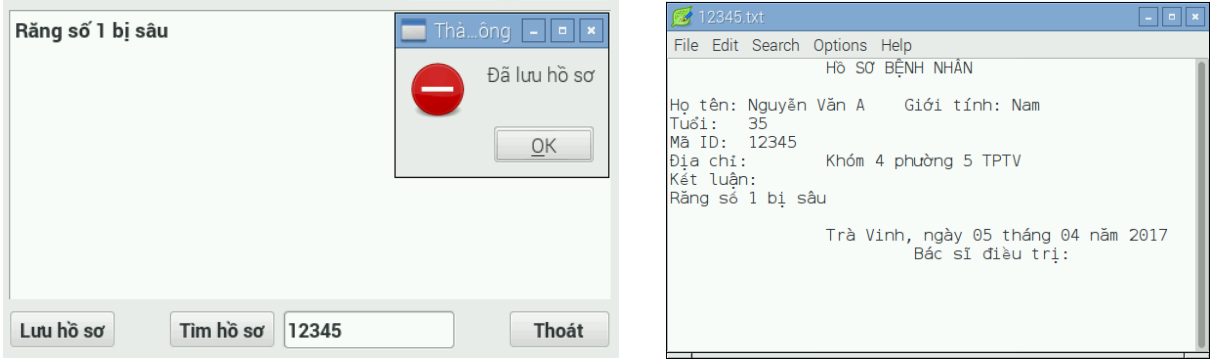

*Hình 28. Lưu và tìm hồ sơ bệnh nhân*

<span id="page-33-1"></span>Bảng 2 Trình bày tóm tắt những đặc điểm của hệ thống và sự so sánh với các thiết bị nội soi nha khoa.

| Đặc tính kỹ<br>thuật    | <b>TPC Advance</b><br><b>Cam Intraoral</b><br><b>Camera System</b> | <b>Miharu</b>        | Hệ thống của<br>Đại học Bách<br><b>Khoa HCM</b> | Hệ thống của<br>chúng tôi                             |
|-------------------------|--------------------------------------------------------------------|----------------------|-------------------------------------------------|-------------------------------------------------------|
| CPU, RAM                | Dựa trên máy<br>tính                                               | Dựa trên máy<br>tính | ARM9<br>S3C2440<br>400Mhz, 64MB<br><b>RAM</b>   | <b>ARMv8</b> quad-<br>core 64 bit 1.2<br>Ghz, 1GB RAM |
| Kích thước ảnh          | 640x480                                                            | 600x450              | 320x240                                         | 480x360                                               |
| Giao diện người<br>dùng | Không                                                              | Không                | Có, touchscreen<br>$3.5$ inch                   | Có, touchscreen<br><b>7.0 inch</b>                    |
| Xử lý ảnh               | Không                                                              | Xử lý ảnh số         | Xử lý ảnh, tách<br>ảnh răng                     | Xử lý ảnh, tách<br>ånh răng                           |
| Ngôn ngữ                | Tiếng Anh                                                          | Tiếng Anh            | Tiếng Việt                                      | Tiếng Việt                                            |
| Lưu trữ                 | SD card                                                            | Không                | SDCard, Flash<br>Netwwork                       | <b>SDCard</b>                                         |

<span id="page-34-1"></span>*Bảng 2. So sánh hệ thống được xây dựng với các hệ thống máy nội soi nha khoa khác*

Đối với các hệ thống nước ngoài sử dụng trực tiếp trên máy tính nên có thể hiển thị ảnh có kích thước lớn (640x480) tuy nhiên không hỗ trợ giao diện người dùng. Hệ thống của Đại học Bách khoa HCM sự dụng hệ thống cấu hình thấp và màn hình nhỏ nên chỉ hỗ trợ ảnh có kích thước nhỏ (320x240). Hệ thống của chúng tôi với màn hình lớn (7 inch) và cấu hình cao hơn nên tiện lợi cho việc thực hiên các thuật toán xử lý ảnh có độ phức tạp cao và xử lý ảnh kích thước lớn hơn (480x360).

Hệ thống được thực hiện tại Đại học Bách Khoa HCM và hệ thống của chúng tôi được thiết kế dưới dạng giao diện người dùng và hỗ trợ tiếng Việt nên tiện lợi cho việc sử dụng. Hệ thống của chúng tôi cho phép lưu trữ trực tiếp các hồ sơ bệnh án trên SDcard của hệ thống. Ưu điểm của hệ điều hành nhúng là việc sử dụng lại cả hệ điều hành và dữ liệu đơn giản do đó việc sao chép dự phòng hồ sơ hay cả hệ thống được thực hiện một cách dễ dàng.

#### <span id="page-34-0"></span>**2. Kiến nghị**

Việc xây dựng một hệ thống hỗ trợ các thiết bị nha khoa nói riêng và thiết bị y tế nói chung ngày càng trở thành nhu cầu tất yếu. Trong xu thế phát triển của công nghệ, việc ứng dụng các hệ thống nhúng vào các thiết bị y tế sẽ mang đến hiệu quả tích cực, làm cho các hệ thống y tế ngày càng hiện đại và tiện dụng. Hệ

thống nội soi nha khoa thực hiện trên hệ thống nhúng đã phần nào cho thấy được sự hiệu quả của việc ứng dụng hệ thống nhúng hỗ trợ thiết bị y tế. Bên cạnh đó xử lý ảnh là một hướng nghiên cứu cực kỳ quan trọng và gắn liền với sự phát triển của y tế công nghệ cao. Các thuật toán xử lý ảnh sẽ góp phần hỗ trợ cho việc chuẩn đoán ảnh y khoa. Hệ thống của chúng tôi sử dụng một phần của các thuật toán xử lý ảnh đề giúp cho việc quan sát và chuẩn đoán kết quả tốt hơn.

# **TÀI LIỆU THAM KHẢO**

<span id="page-36-0"></span>**[1]** [http://www.nkluck.vn/home/thongtin-nhanhieu/monitex-san-xuat-tai-dai-loan/thiet-bi-noi](http://www.nkluck.vn/home/thongtin-nhanhieu/monitex-san-xuat-tai-dai-loan/thiet-bi-noi-soi/item/187-pm-150.html)[soi/item/187-pm-150.html](http://www.nkluck.vn/home/thongtin-nhanhieu/monitex-san-xuat-tai-dai-loan/thiet-bi-noi-soi/item/187-pm-150.html)

[2] [http://www.nkluck.vn/home/thongtin-nhanhieu/monitex-san-xuat-tai-dai-loan/thiet-bi-noi](http://www.nkluck.vn/home/thongtin-nhanhieu/monitex-san-xuat-tai-dai-loan/thiet-bi-noi-soi/item/188-cx-560.html)[soi/item/188-cx-560.html](http://www.nkluck.vn/home/thongtin-nhanhieu/monitex-san-xuat-tai-dai-loan/thiet-bi-noi-soi/item/188-cx-560.html)

[3]<http://viethunggroup.net/san-pham/camera-usb-noi-soi-rang-374.html>

[4] [http://www.tpcdental.com/Intraoral\\_cameras.html](http://www.tpcdental.com/Intraoral_cameras.html)

[5]<http://rfsystemlab.com/en/product/camera/miharu/>

[6[\]https://www.modmypi.com/blog/matchbox-keyboard-raspberry-pi-touchscreen-keyboard](https://www.modmypi.com/blog/matchbox-keyboard-raspberry-pi-touchscreen-keyboard)

[7[\]http://forum.raspberrypi.vn/threads/5-cai-dat-bo-go-ibus-unikey-cho-raspberry-pi.html](http://forum.raspberrypi.vn/threads/5-cai-dat-bo-go-ibus-unikey-cho-raspberry-pi.html)

[8] <https://www.raspberrypi.org/forums/viewtopic.php?f=33&t=81503>

[9[\]https://raspberrypi.vn/lap-trinh-raspberry-pi/cai-dat-qt-cho-raspberry-pi-chay-raspbian-](https://raspberrypi.vn/lap-trinh-raspberry-pi/cai-dat-qt-cho-raspberry-pi-chay-raspbian-3003.pi)[3003.pi](https://raspberrypi.vn/lap-trinh-raspberry-pi/cai-dat-qt-cho-raspberry-pi-chay-raspbian-3003.pi)

[10] [http://docs.opencv.org/3.1.0/d3/dc1/tutorial\\_basic\\_linear\\_transform.html](http://docs.opencv.org/3.1.0/d3/dc1/tutorial_basic_linear_transform.html)

[11] Truong Quang Vinh, Nguyen Ngoc Tai, Bui Minh Thanh, Le Dinh Son, "Design and Implementation of Dental Imaging System Based on ARM and Linux", Solid-State Systems Symposium – VLSIs and Semiconductor Related Technologies (4S-2012), Session on Applications, pp.53-57, Aug. 2012.

[12] Samir Shah, Ayman Abaza, Arun Ross and Hany Ammar, "Automatic tooth segmentation using Active Contour Without Edges", 2006 Biometrics Symposium.

[13] B.V.Dhandra, Ravindra Hegadi, "Active Contours without Edges and Curvature Analysis for Endoscopic Image Classification", International Journal of Computer Science and Security, Volume (1): Issue (1), pp.19-32.

[14] Miss Hetal J. Vala, Prof. Astha Baxi, "A Review on Otsu Image Segmentation Algorithm", International Journal of Advanced Research in Computer Engineering & Technology (IJARCET) Volume 2, Issue 2, pp.387-389, February 2013.

[15] DongjuLiu, JianYu, "Otsu method and K-means", Ninth International Conference on Hybrid Intelligent Systems, pp.344-349, 2009